# (R) A Slice of Raspberry Pi Original By Spencer Martin Revised By Thomas "Tweeks" Weeks

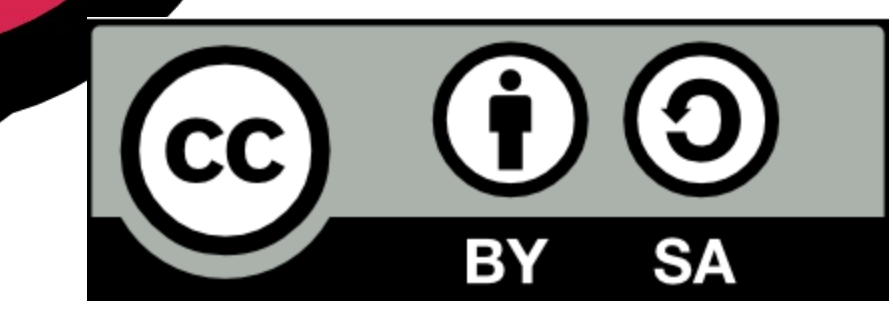

## About Me

# Class goals

1)Learning a bit about the python language

- 2)Write a final program called **piTempLogger.py** that:
	- Measures things and outputs results to a blinking LED
	- Output to a 7 segment LED display to show more data.
	- Read temp from a sensor
	- Research how to email the temperature to yourself in python

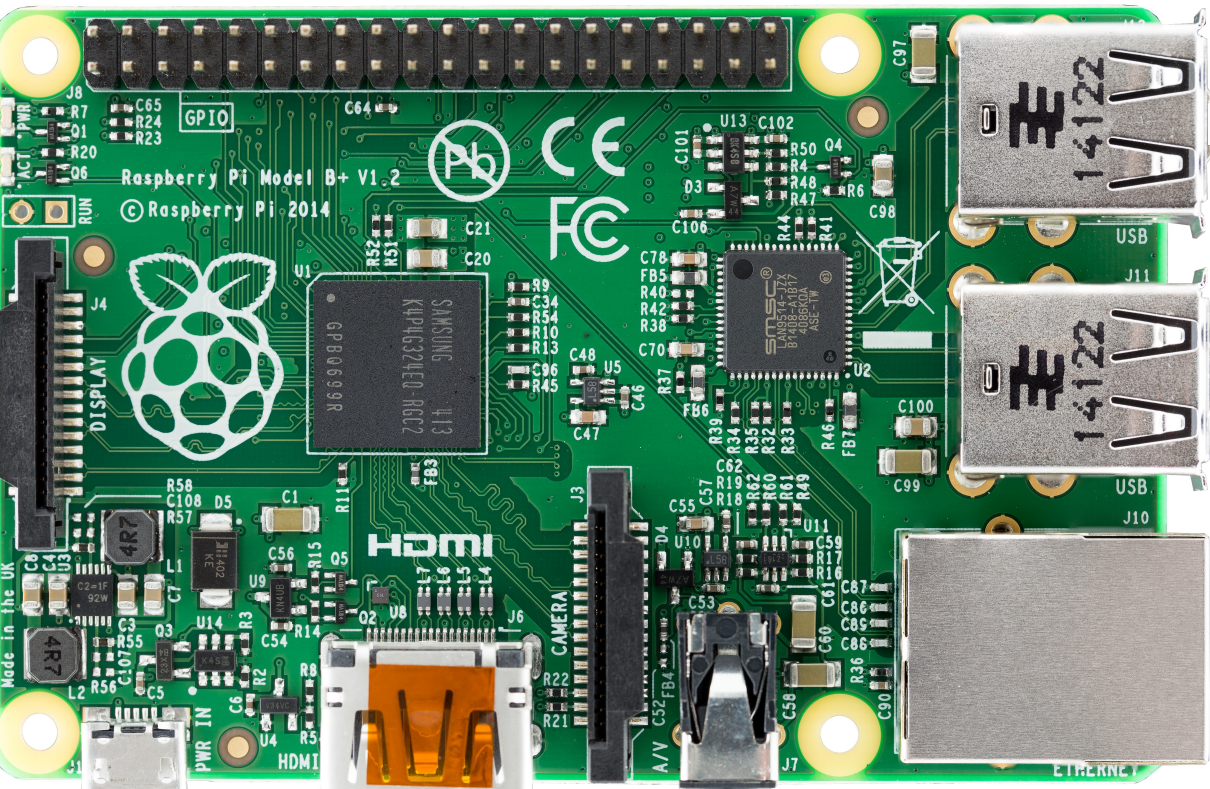

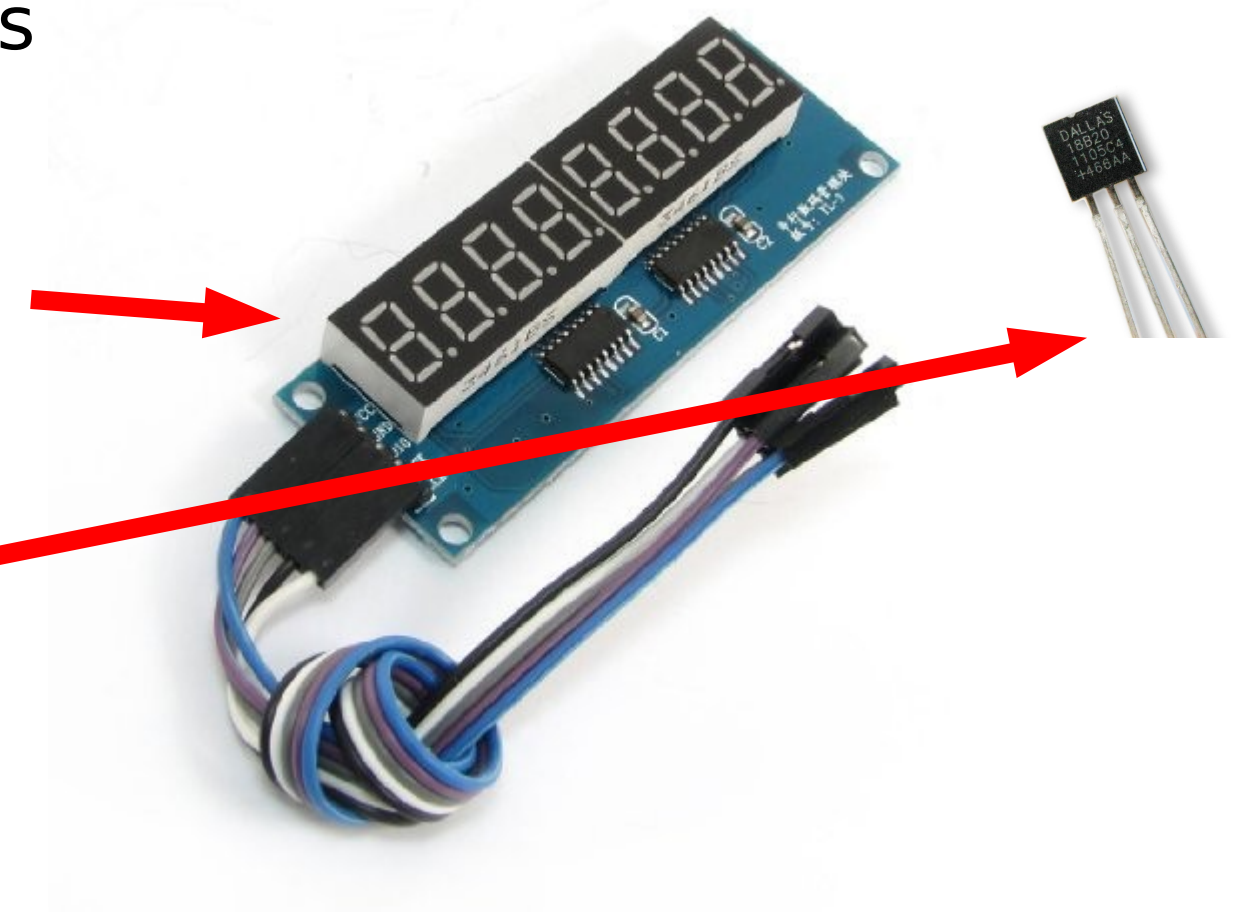

## Connecting To Your Pi From a Laptop

Connect to the Pi using "Remote Desktop" clients:

- For Windows type: **mstsc /v:***ipaddress*
- For Mac OSX install/use: 10.6 <http://tinyurl.com/mac-rdp-10-6> 10.7 <http://tinyurl.com/mac-rdp-10-7>
- For Linux type

rdesktop -u pi -g 1024x768 *ip-address* 

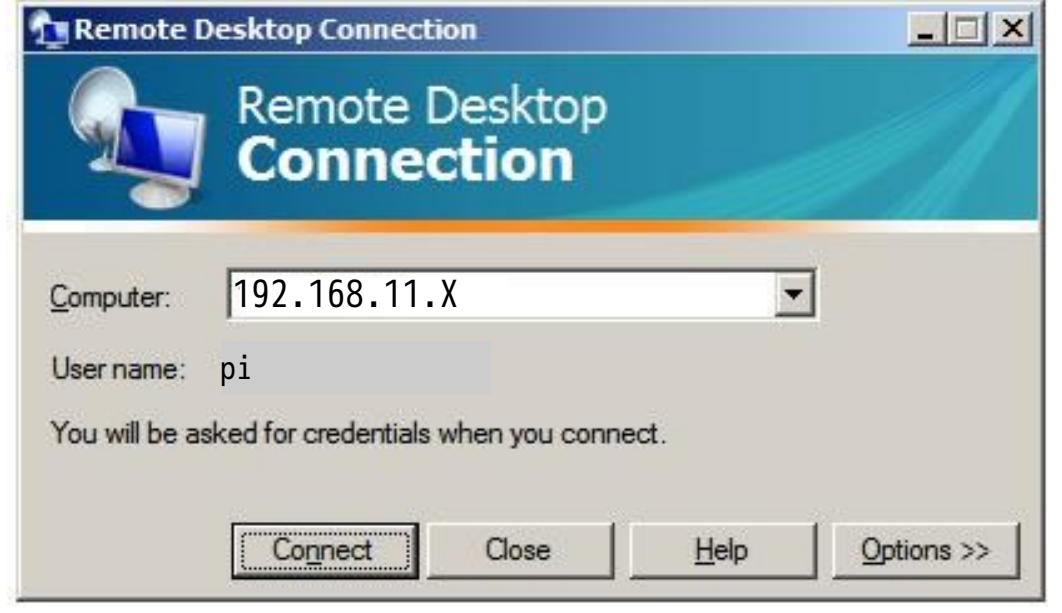

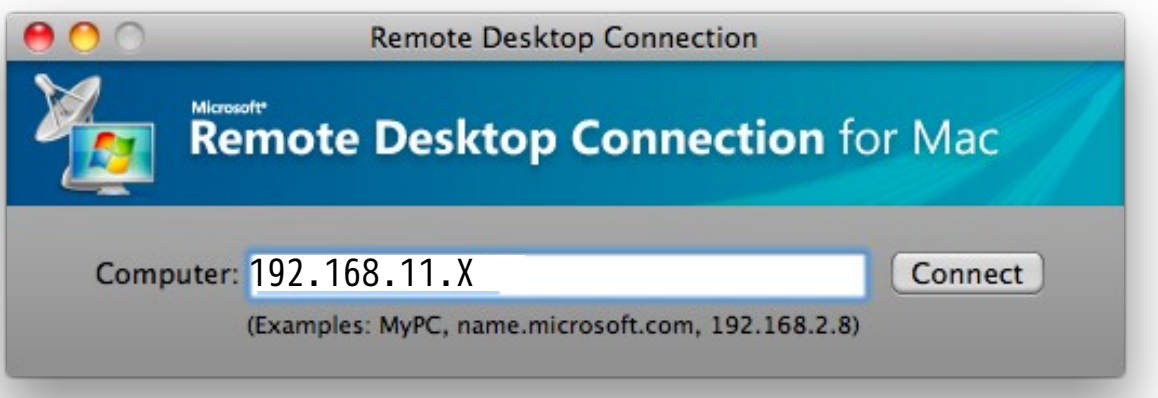

**\* -In the IP 192.168.11.X where X is your Pi number if on wif**

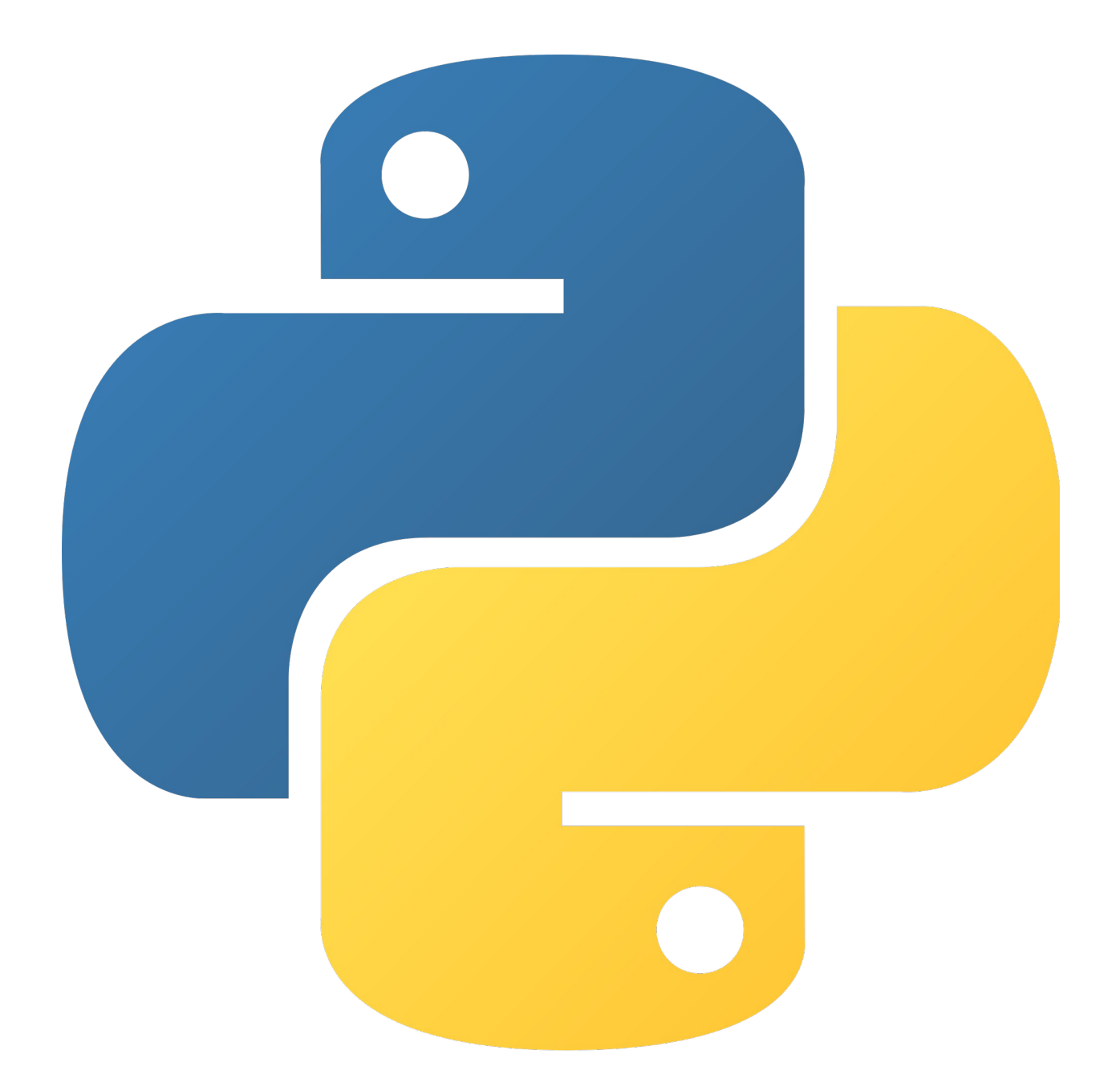

## 1) Getting Familiar with the Python Language

## Hello world!

### Your first program

Open terminal or command prompt and type in **python**

At the "**>>>**" python prompt, type in:

**print "hello world"**

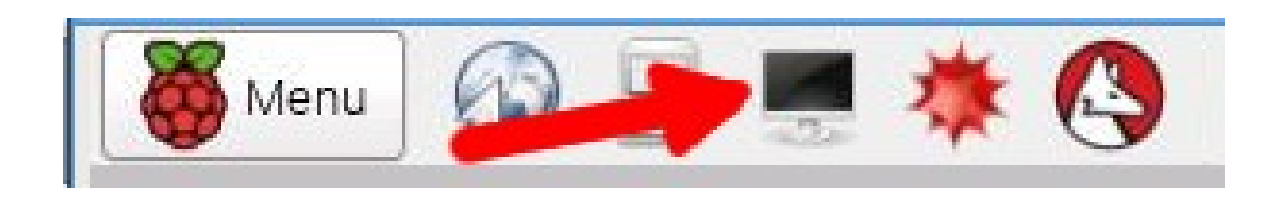

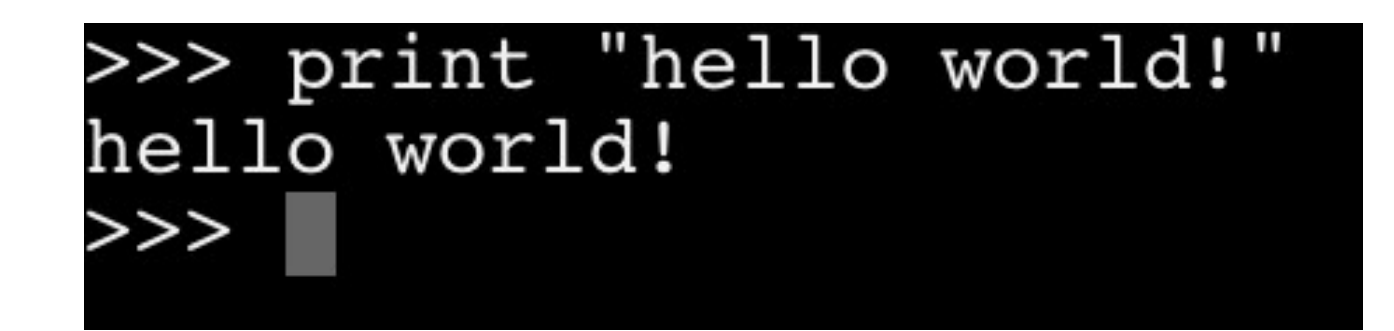

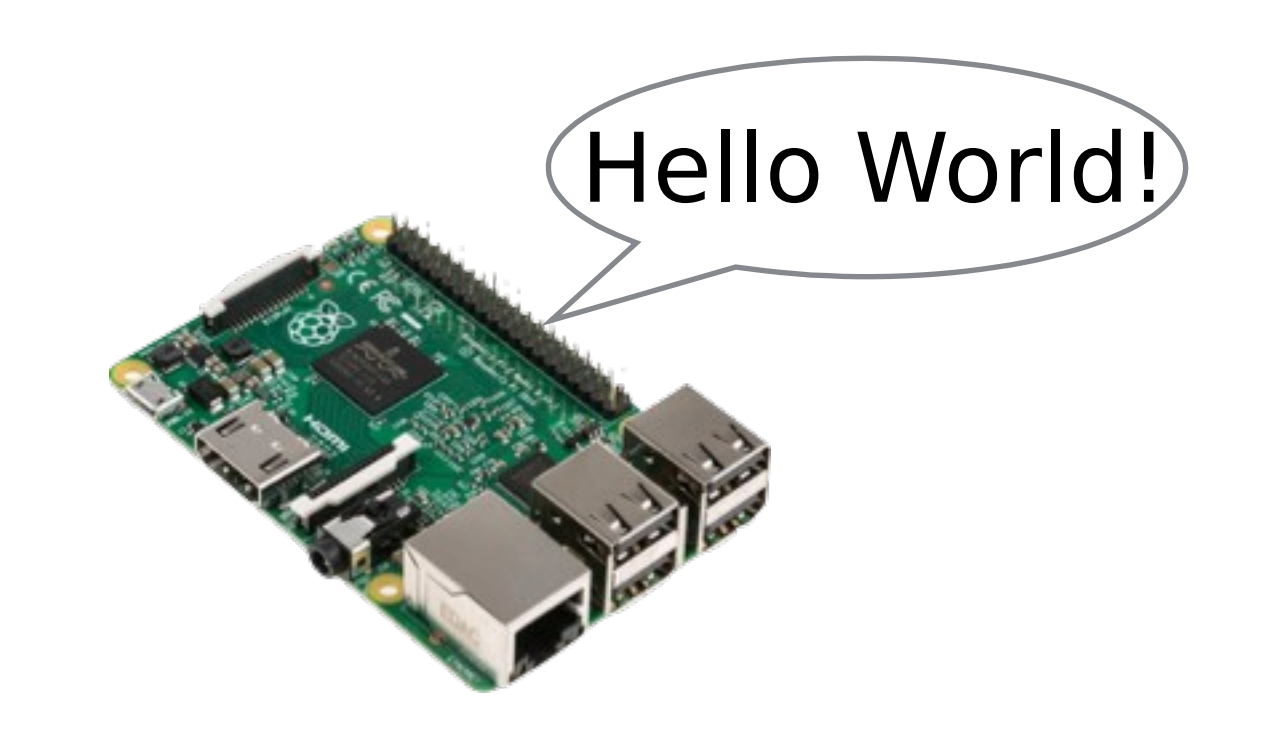

## Math and Variables

Try setting a variable by typing in:

 $x = 1$ 

You multiply, divide, add, subtract using operators:

**\* / + -**

Print variables by omitting quotes

**print x**

## Math and Variables

Try setting a variable by typing in:

**x = 1**

You multiply, divide, add, subtract using operators:

**\* / + -**

Print variables by omitting quotes

**print x**

**WARNING: Standard mathematical "order of operations" applies. Remember PEMDAS ?**

## Input

#### Taking input from users

The command **input()** is good for taking numbers as input from users and **raw\_input()** is good for taking text (without needing quotes).

Either quietly prompts spython the user to enter data.

Here's how you might use each:

```
name = raw_input()
age = input()
```
And what it would look like using them:

```
proraspberrypit.
Eile Edit Tabs Help
Python 2.7.3 (default, Mar 18 2014, 05:13:23)
[GCC 4.6.3] on linux2
Type "help", "copyright", "credits" or "license"
>>> name=raw_input()
Tweeks
>>> age=input()
32
\gg print ("%s is %s yrs old." % (name, age))
Tweeks is 32 yrs old.
>>>
```
## Writing Multi line programs

- Open the programming interface called **idle.sh** and select File / New Window
- Type your python commands into the **idle** programming window
- Save-As your program to "program.py"
- Close all idle windows
- Run your program from the terminal, by typing in **python program.py**

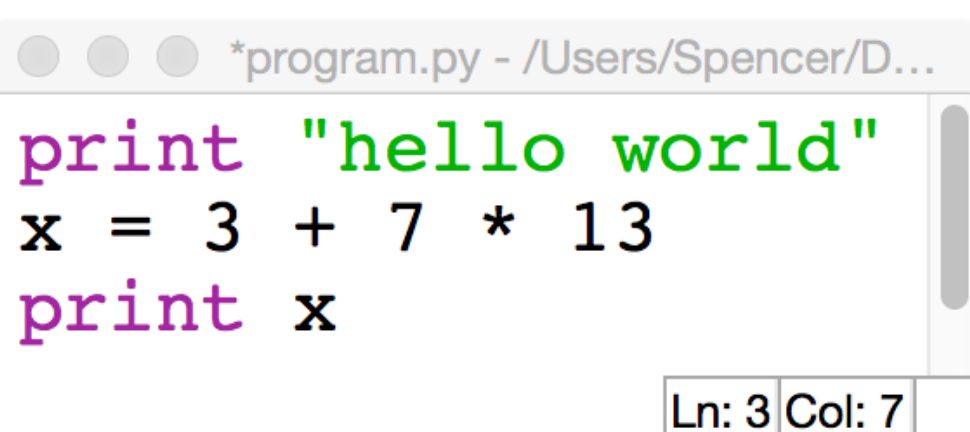

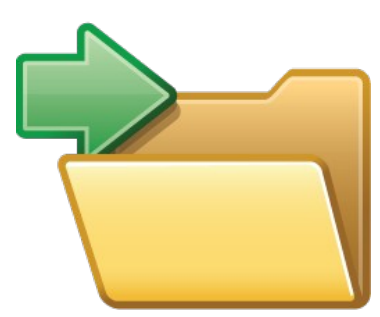

**In Idle, save your program to a file called "program.py"**

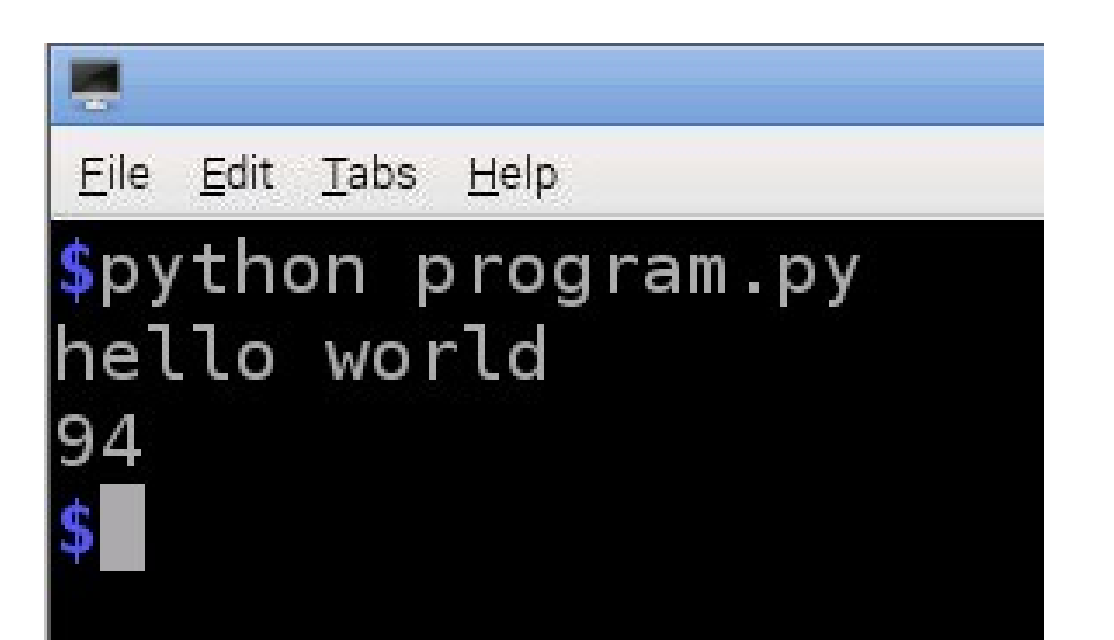

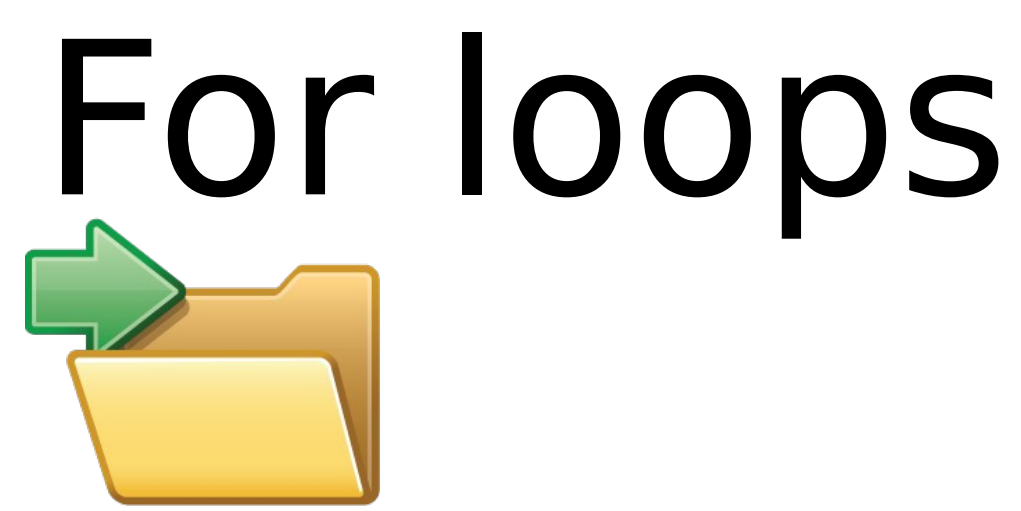

#### Doing things against a list

**In Idle, save to a file** called 'for-loop.py'

For loops step through lists (in this case a range of numbers).

A for loop condition ends with a colon, and the code block within a for loop is all indented by spaces.

#### **for x in range(0, 10): print x print "goodbye"**

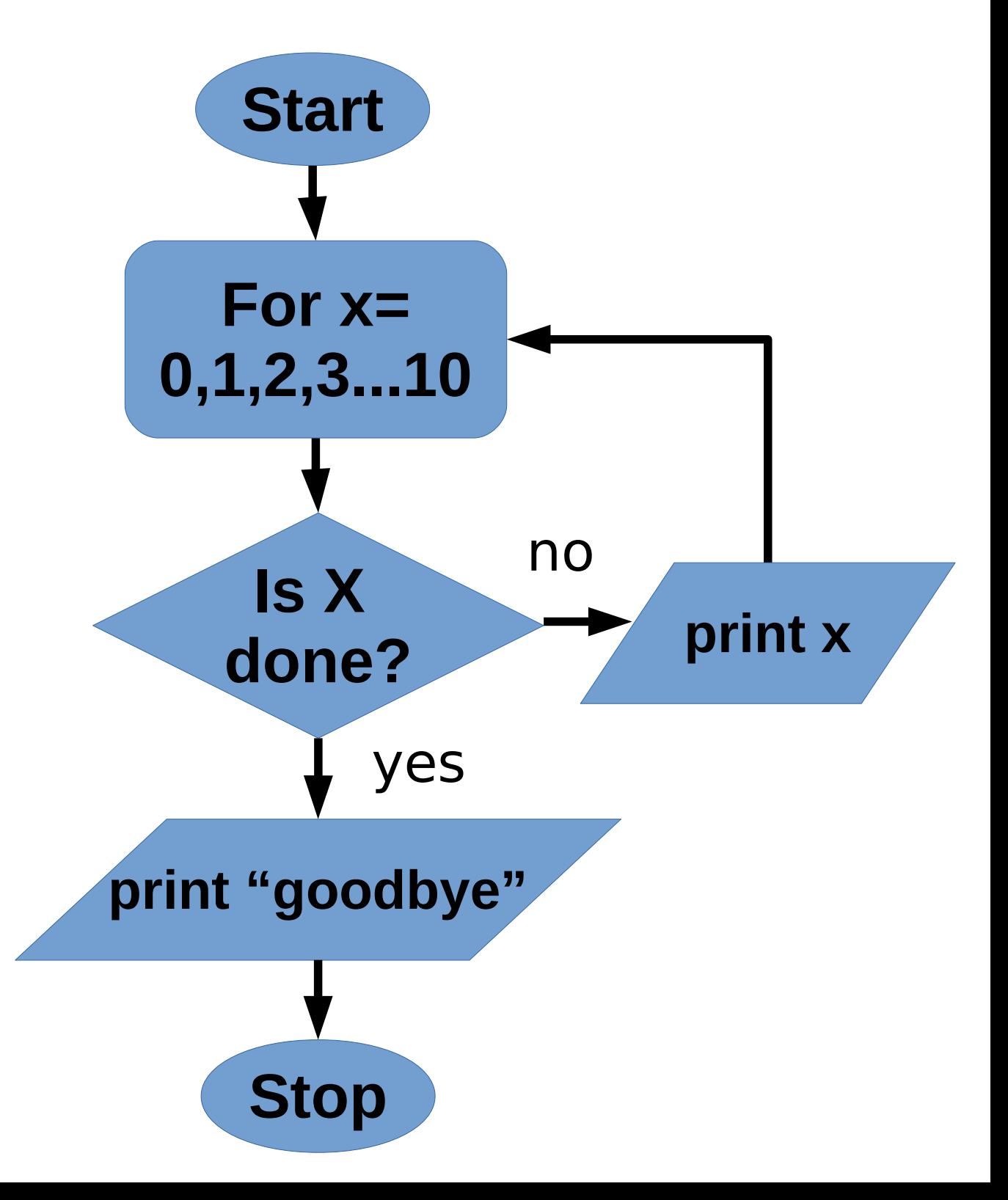

## Ifs

If checks a condition and executes code if the condition is true.

If conditions end with a colon, and the code block within an if is indented with spaces.

```
for x in range(0, 10):
 if x == 2:
   print("x is now two")
 elif x == 3:
   print("x is now three")
 else:
   print(x) 
print "goodbye"
```
#### Conditionals. If this, then do that.

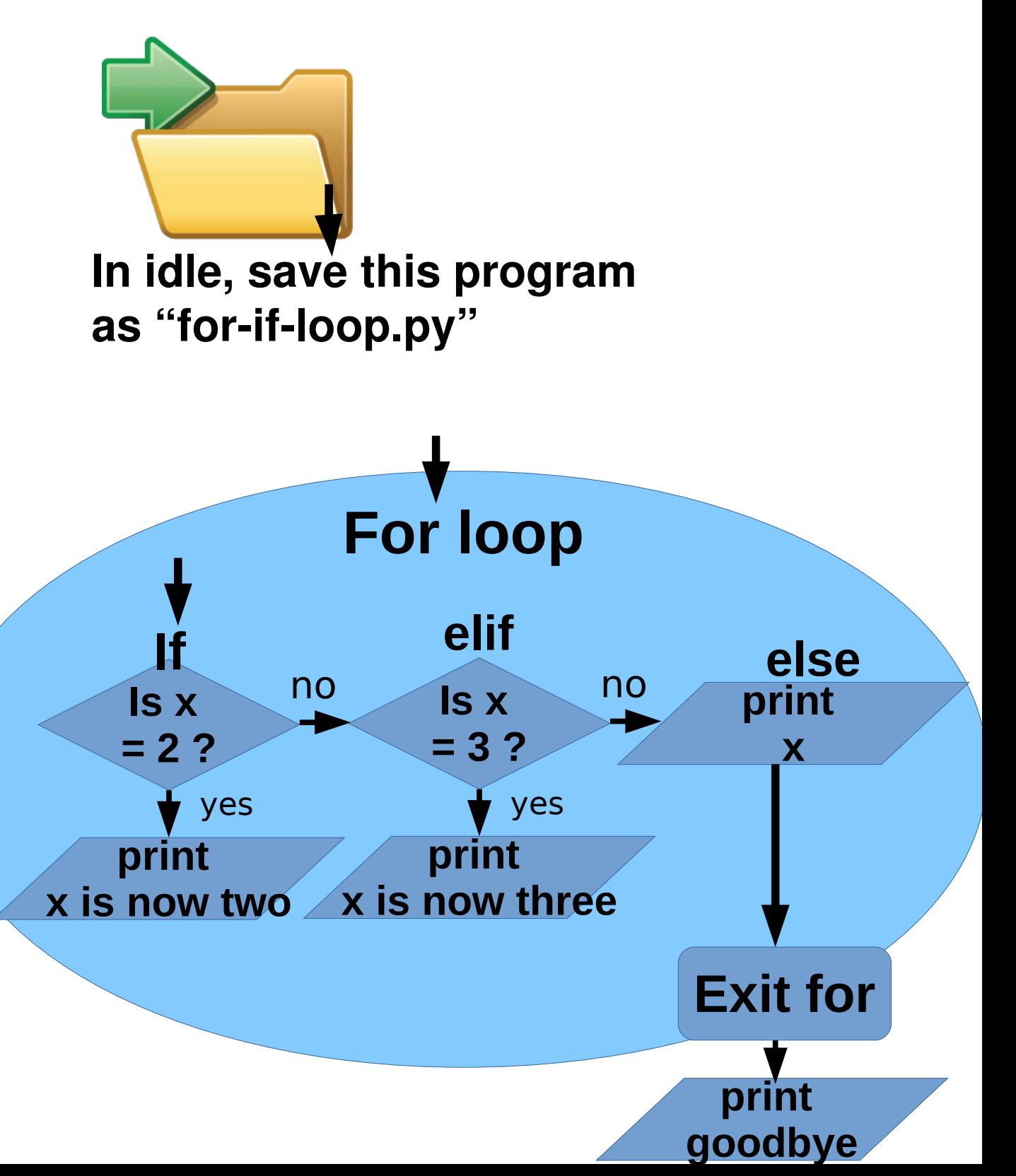

# While loops

While loops repeat code while a condition is true.

Code in while loops are indented by spaces, and conditions are ended with colons.

```
x = 0while x < 10:
 if x == 2:
   print("Hello World")
 elif x == 3:
   print("Hallo Weld")
 else:
   print("Hola Mundo")
 x = x + 1print "goodbye"
```
Do things while something is true.

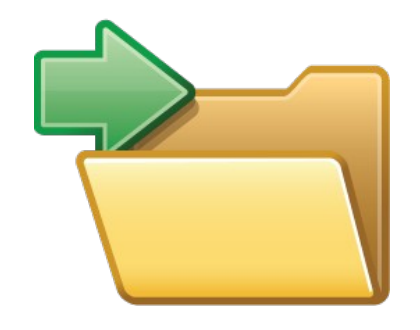

**Saving this as "while-if.py"** 

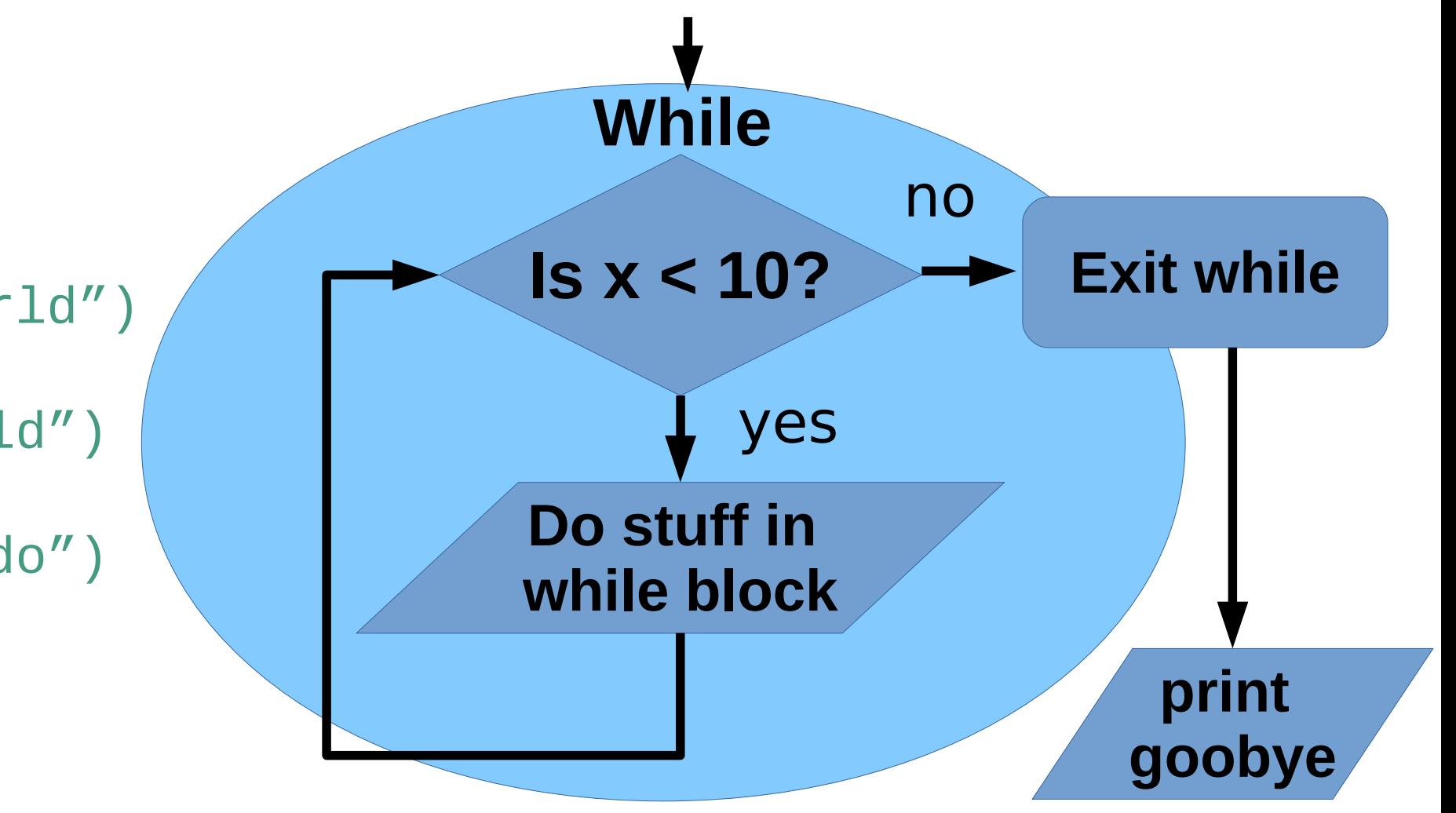

# Challenge

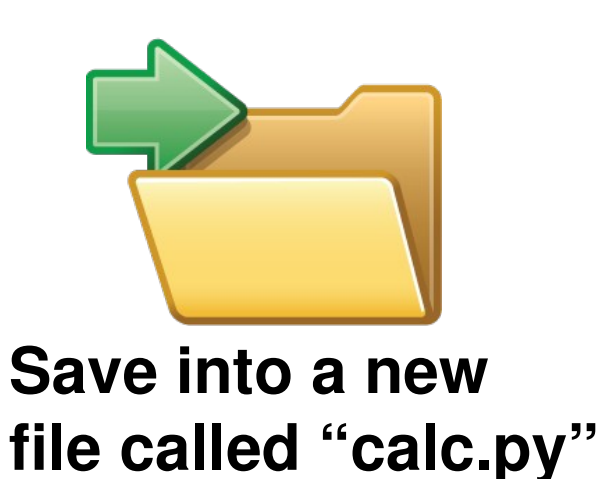

Write a 4 function calculator in python that takes as input, a number, then an operation  $(+ - * / )$ , the another number and prints the answer.

For example: If you input '12' <enter>, then '+' <enter>, and finally ' $13'$  <enter>, then it should print 25 as the answer.

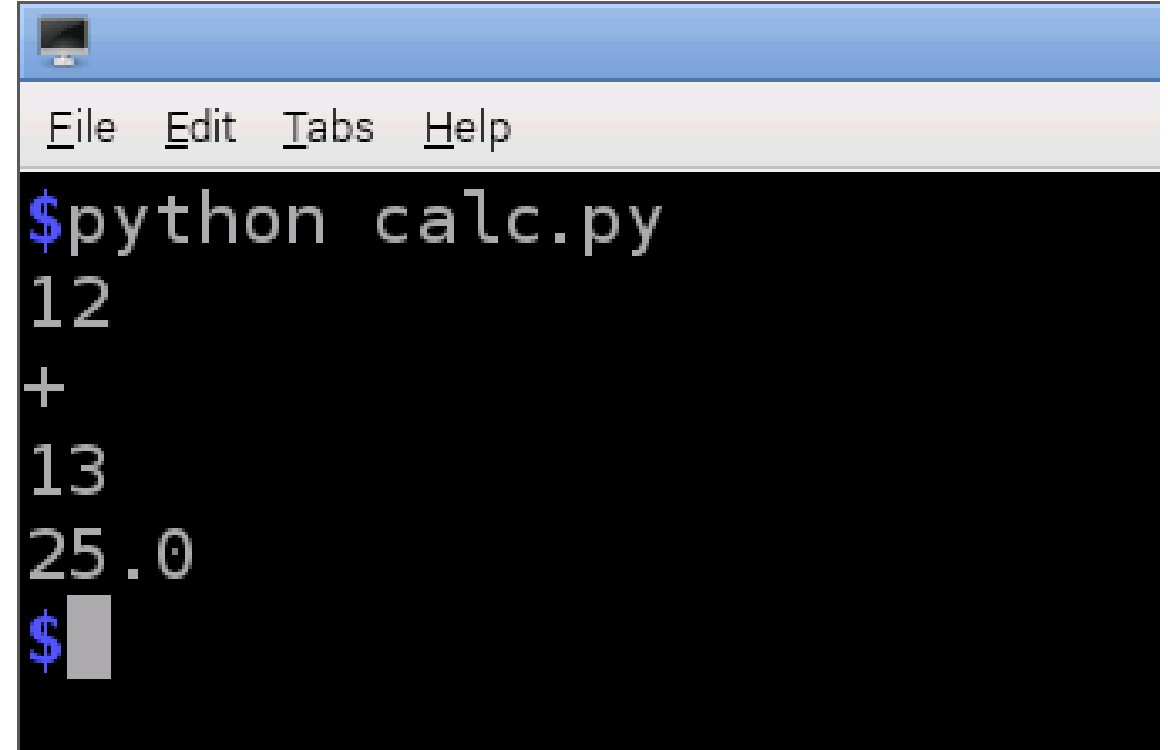

## Calculator solution

 $x = input()$  $op = raw\_input()$  $y = input()$ 

if op == '+': n = x + y elif op == '-': n = x - y elif op == '\*': n = x \* y elif op == '/': n = x / y print(n)

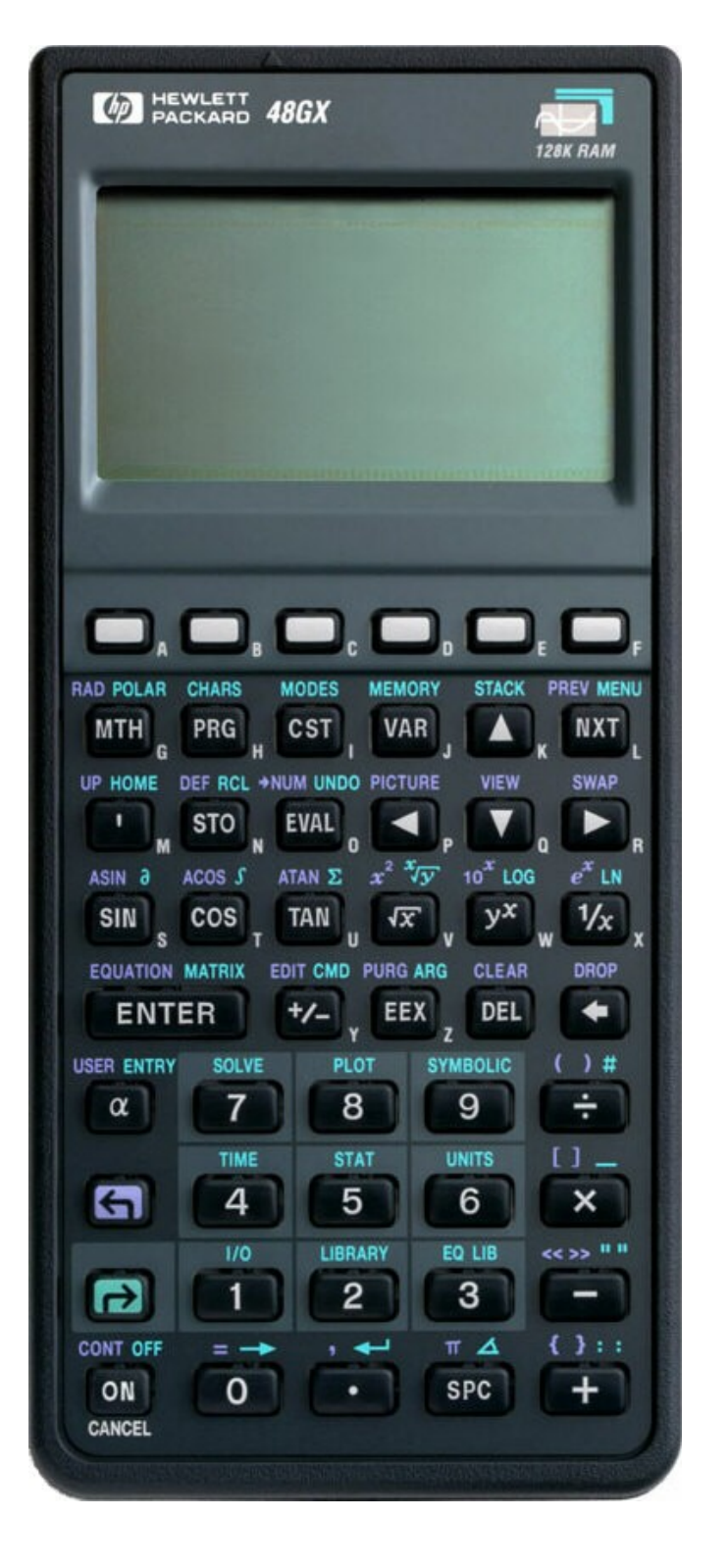

## 2) Writing piTemoLogger.py

The goal of this class is to learn how to write a python **logger.py** program on the RaspberryPi we will eventually build up to a program called **piTempLogger.py** that will:

- measure the room temperature,
- displays it on a seven segment LED,
- If we finish everything else, email the data to ourselves.

## 2) Writing piTemoLogger.py

But to do all this, we must first learn how to:

- Talk to the outside world using the Pis GPIO port
- Output data to a 7 segment "595 driver" LED display
- Write nested loops and conditionals
- Read the temperature from a DS18B20 temp probe
- Send email to Gmail over SMTP using python

## 2) Writing piTemoLogger.py

But to do all this, we must first learn how to:

- Talk to the outside world using the Pis GPIO port
- Output data to a 7 segment "595 driver" LED display
- Write nested loops and conditionals
- Read the temperature from a DS18B20 temp probe
- Send email to Gmail over SMTP using python

## **Let's get Started!!**

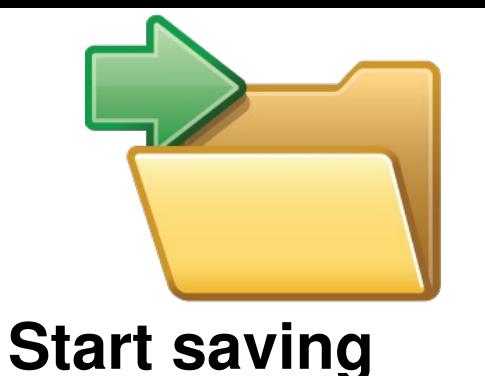

**into "logger.py"**

GPIO Port Support

The RaspberryPi's GPIO, or General Purpose Input/Output port, is your Pi's gate to the outside world. It can be used to read values for sensors, or activate LEDs or motors.

It is used in python by importing (or loading) the GPIO module like this.

**GPIO Port Hardware**

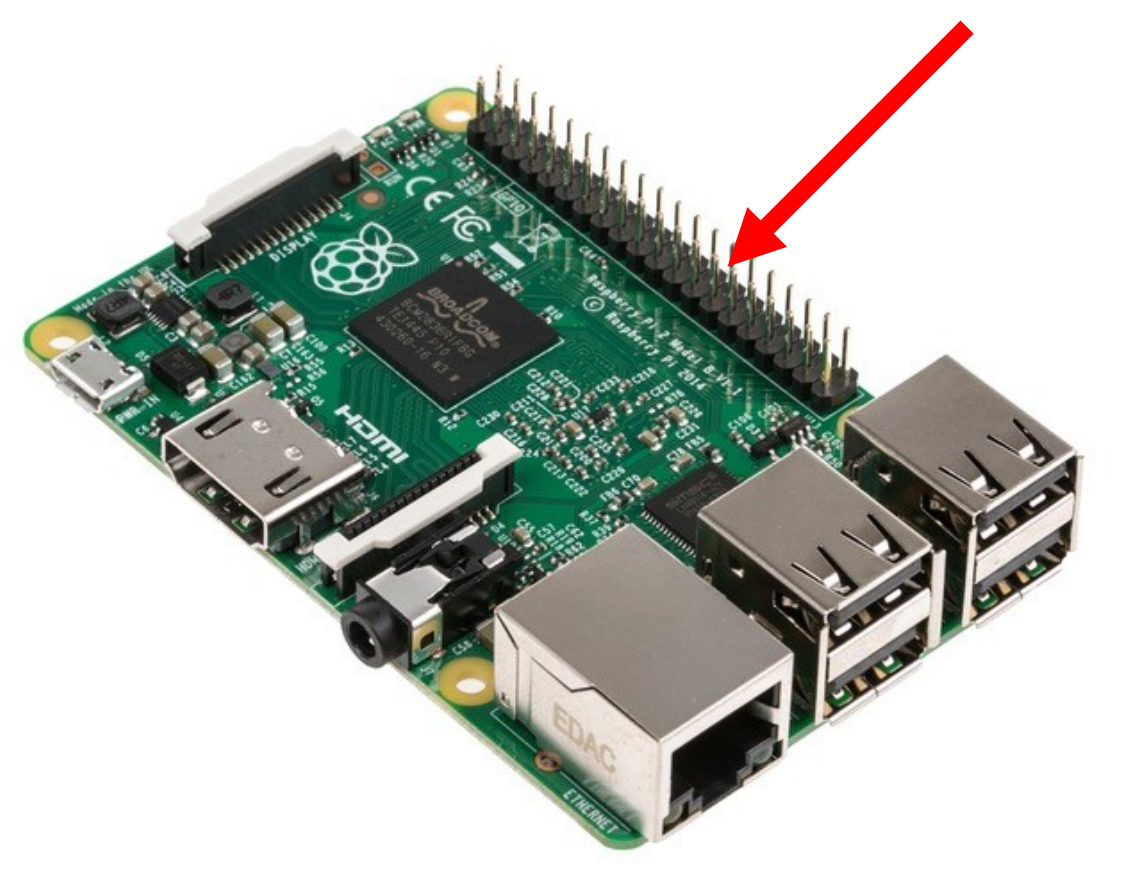

**import RPi.GPIO as GPIO GPIO Port**

**Software**

### GPIO Pin Secret Decoder Ring

#### (keep this handy)

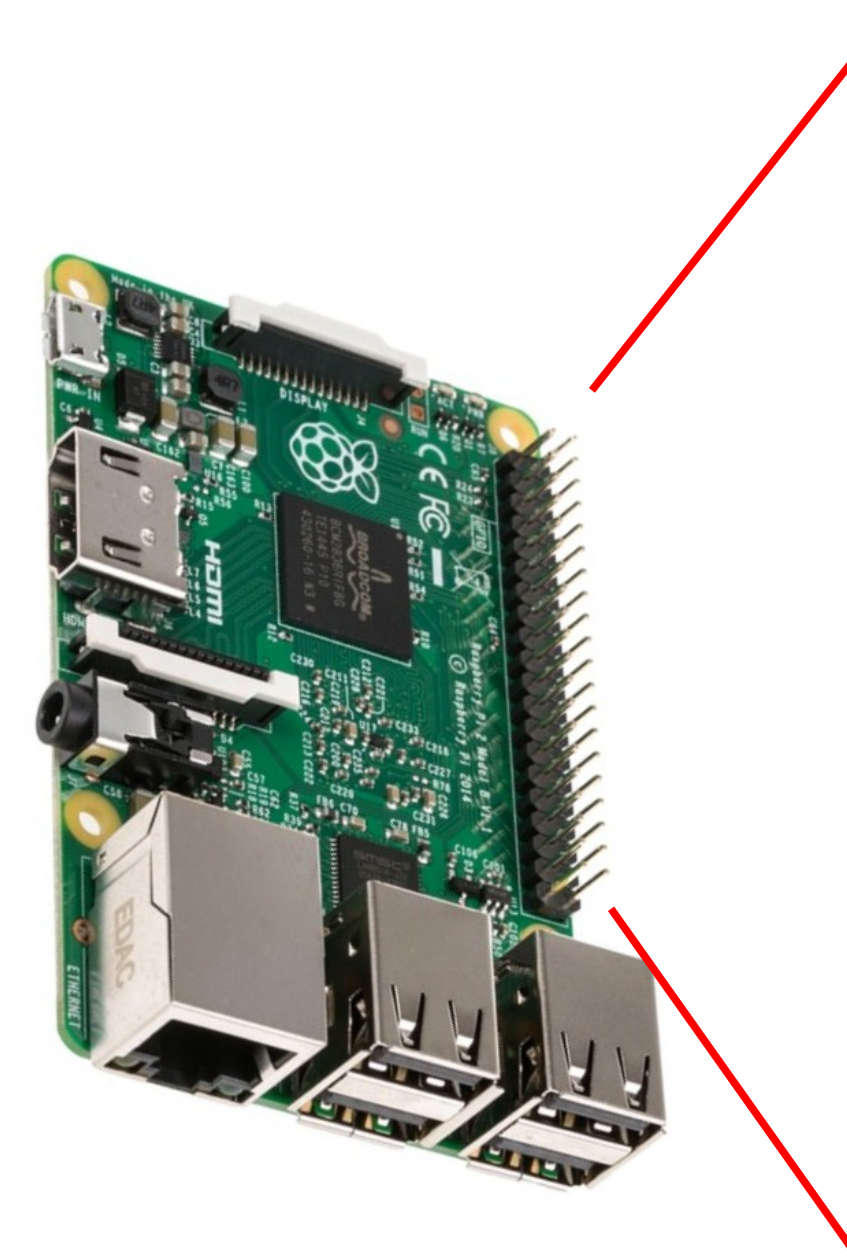

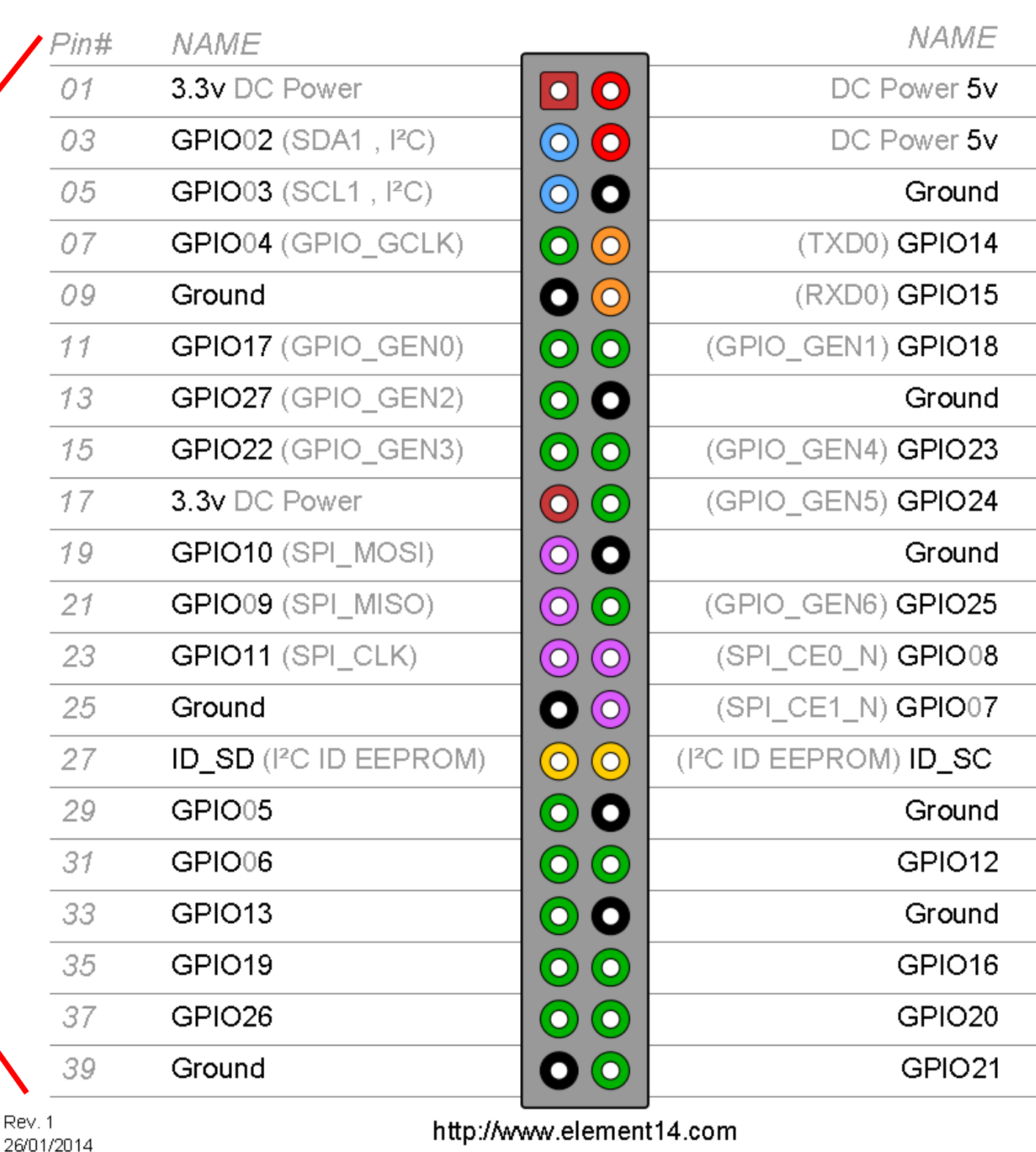

Raspberry Pi2 GPIO Header

Pin#

 $32<sub>1</sub>$ 

## Blinking an LED

 $G_{\text{int}}$ 

CE

**GPIO 22**

Raspberry Pi Model 2 v1.1

© Raspberry Pi 2014

**(pin15 in code)**

**3v3 GND**

GPIO

**NOTE: before hooking this up POWER OFF!** After it's hooked up as seen below, get TA write off before powering up. Not doing so can let the magic smoke out and (cost you \$40).

> Here's how to hook up the Pi (GPIO22=pin15) to your breadboard and LED. Note that your kit may have a big rainbow ribbon cable and "T" shaped board connecting your Pi to the breadboard. Do not go beyond this section until you have it working.

> > **TA Initials**

# Blinking an LED

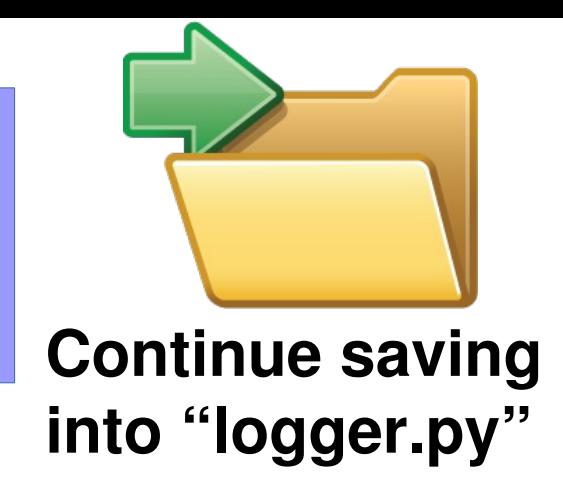

After importing the GPIO module (software) and connecting up the previous circuit (hardware), here's how we program the GPIO pinouts (pin 15 below = GPIO22 on the Pi's GPIO pins). After running this program, if your hardware is all correct, your program should slowly turn the LED on, wait, and turn it off. Get TA sign-off below.

**#This imports the GPIO module import RPi.GPIO as GPIO #This imports time for sleep function import time**

**#initialize GPIO to use Raspberry Pi pinouts GPIO.setmode(GPIO.BOARD) #set pin 15 to output mode GPIO.setup(15, GPIO.OUT)**

#### **while True:**

**#Turn on LED and wait 1 second GPIO.output(15,True) time.sleep(1) #turn off LED and wait 1 second GPIO.output(15,False) time.sleep(1)**

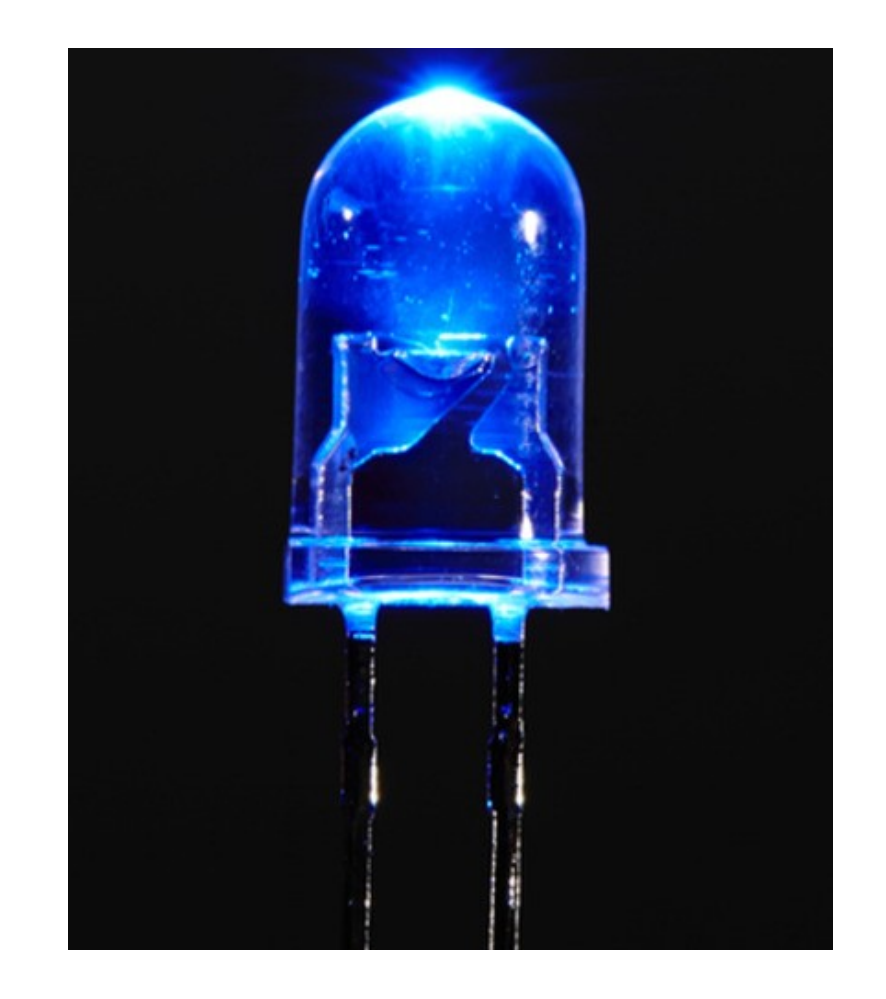

#### **TA Initials**

### Input from buttons

After you have the LED blinking, we're going to hook up a push button switch, read it, And output the state to the LED.

> switch connects GPIO23(pin  $14)$  to the  $+$  (3v) row when the button is pushed. This puts a logical "1" (True or High) on pin 14, which we will read in and output to pin 15(GPIO22). Get this working and signed off before continuing. **TA Initials**

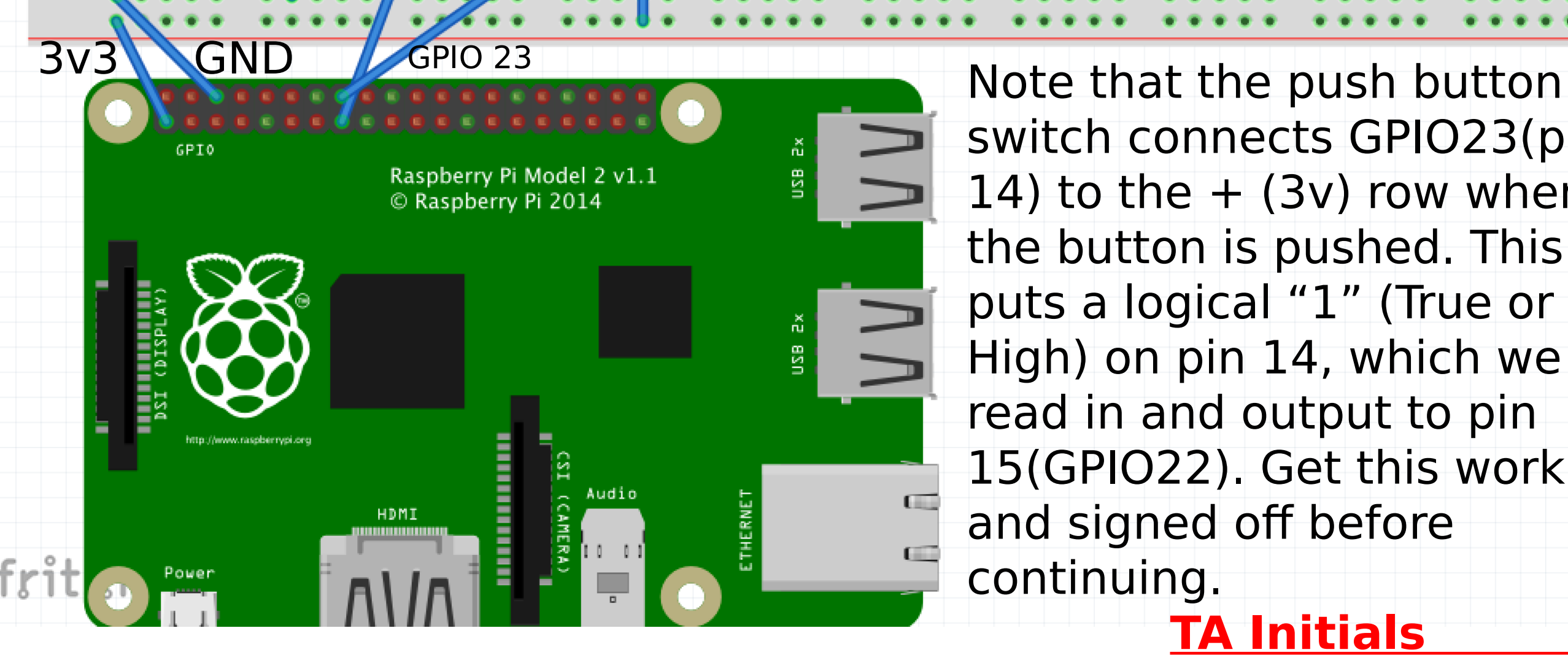

GPIO 22

### Input from buttons

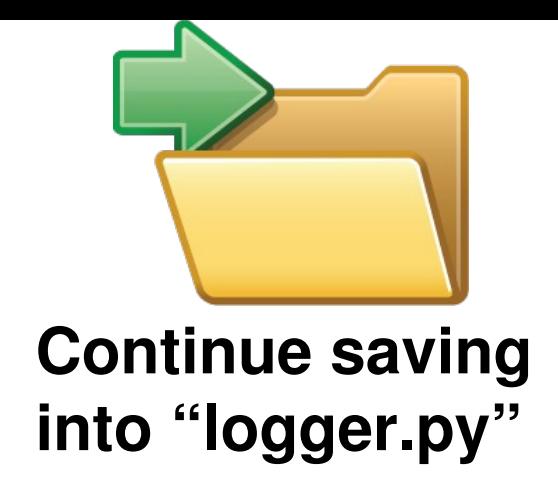

After connecting the push button switch to the Pi's GPIO23 (pin 14, in the code below), add the new lines of code from the program below. The button program will watch the button state, and if pressed (True), it will output that logic "True" state (on) to the LED output pin, turning on the LED. Be sure to get TA sign-off (below).

**#get access to GPIO module import RPi.GPIO as GPIO**

```
#set up pins
GPIO.setmode(GPIO.BOARD)
GPIO.setup(14, GPIO.IN)
GPIO.setup(15, GPIO.OUT)
```
**#check whether button is pressed and #change LED accordingly while True: button = GPIO.input(14) GPIO.output(15,button)**

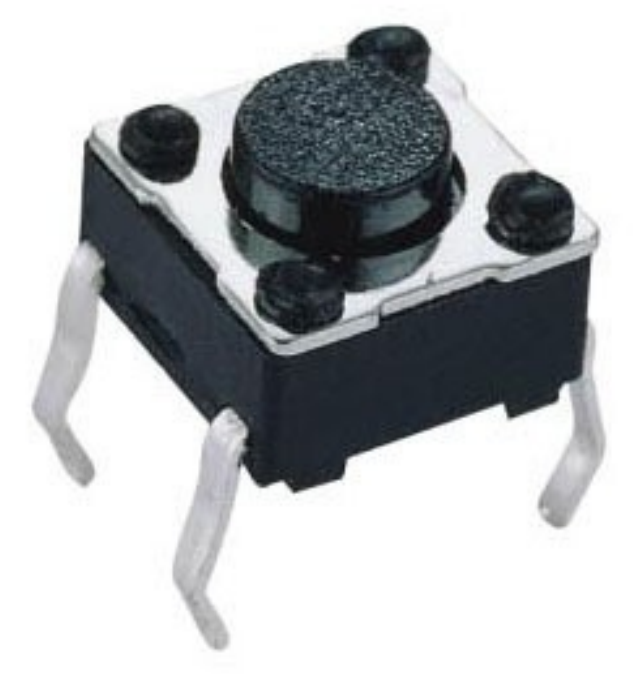

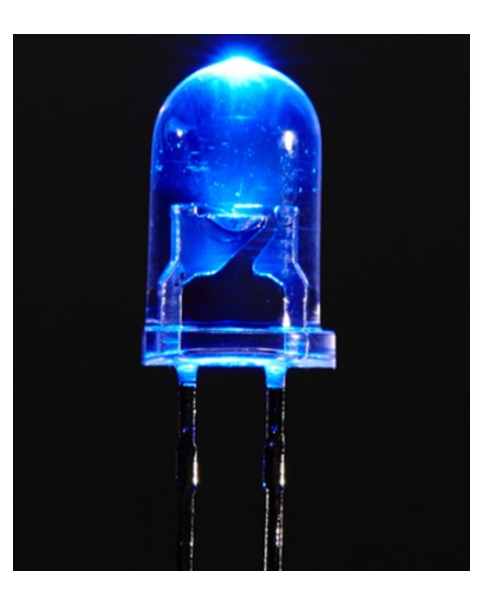

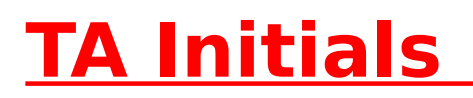

## Blinker Challenge

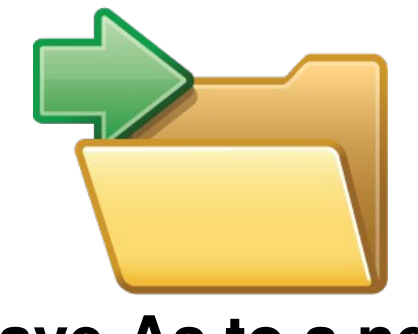

Save-As to a new program **called "blinker.py"** 

Using your logger.py code as a starting place (saving it to blinker.py) modifying the code so that the Pi blinks the LED **while** the button is released, and stops blinking when the button is pressed.

## Blinker Solution

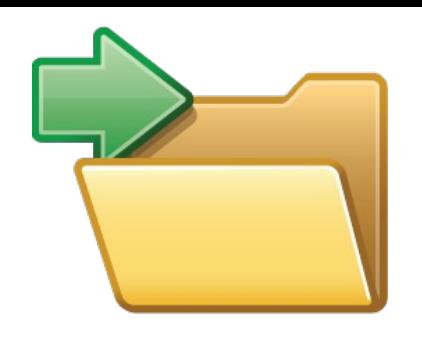

**Save to "blinker.py"** 

**#import GPIO module import RPi.GPIO as GPIO**

**#import time for sleep function import time**

**#initialize GPIO to use #Raspberry Pi pinouts GPIO.setmode(GPIO.BOARD)**

**#set pin 15 to output,14 as input` GPIO.setup(15, GPIO.OUT) GPIO.setup(14, GPIO.IN)**

**while True:**  $button = GPIO.input(14)$  **while button == True: print 'waiting'**

> **#turn on LED and wait 1 second GPIO.output(15,True) time.sleep(1)**

 **#turn off LED and wait 1 second GPIO.output(15,False) time.sleep(1)**

# Using 7-segment LED display modules

The seven-segment LED module "shifts" in the display number data into those two small "74LS595" TTL driver chips. As a result, this module only needs to be hooked up to ground, power (3.3v), a DATAinput, and two clock lines. If you hooked up eight 7-segment LEDs directly, it would take over 64 wire connections plus a bunch of electrical resistors!

If interested in how these chips work (or digital logic), then see the spec sheet for this common "TTL chips"\*.

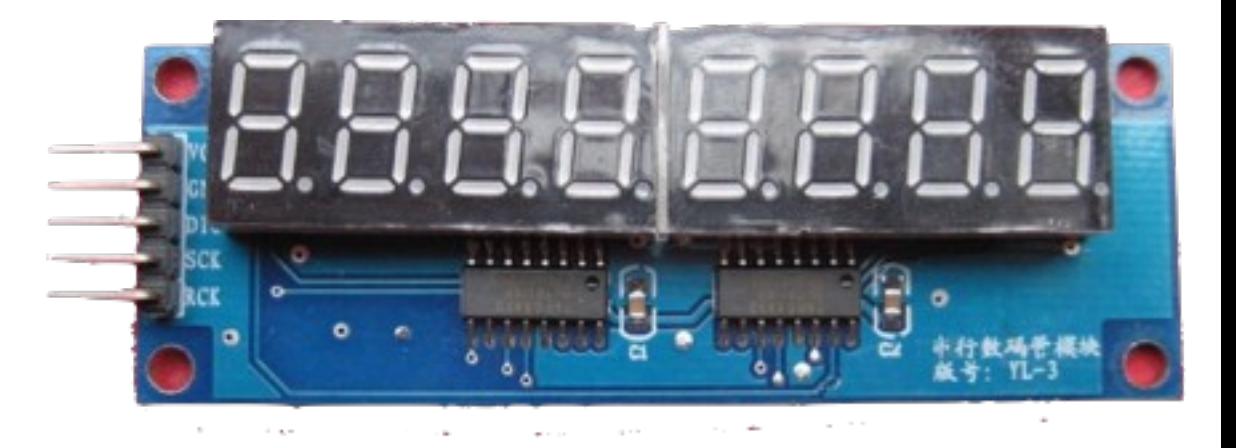

**\* - <http://www.ti.com/product/SN74LS595/technicaldocuments>**

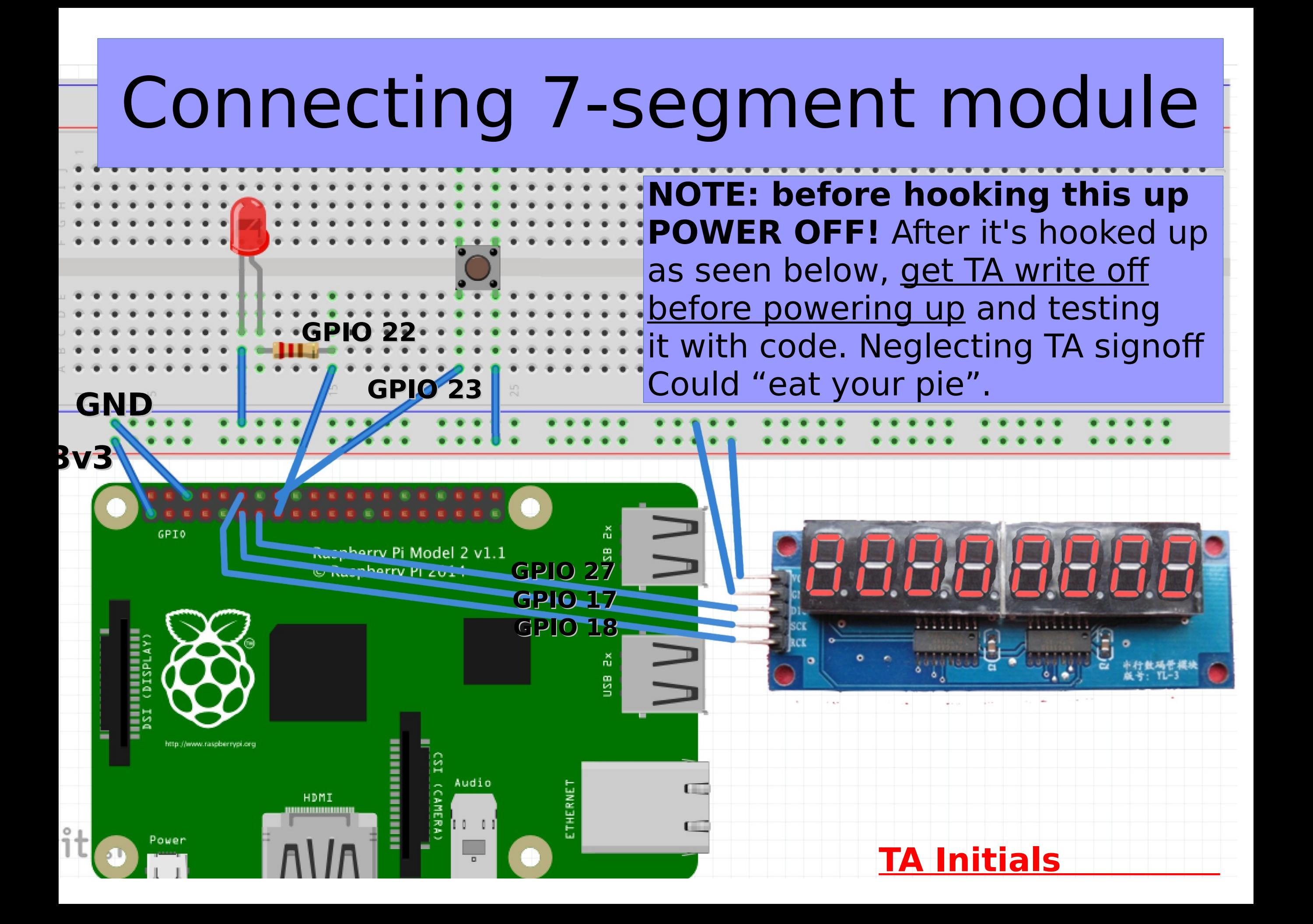

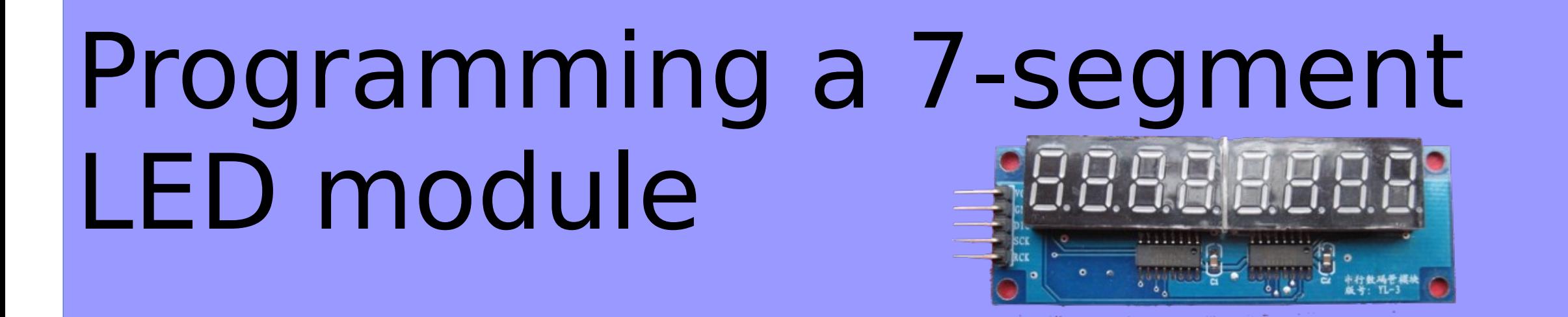

Create a new program called "test-led.py" that will use this new 7 segment LED display.

- 7 segment "595 driver" displays require a custom module called **PiSlice.py** (in LCBB-Pi dir)
- Initialize display by using **PiSplice.init()**
- Output to the display by using **PiSlice.number=n**

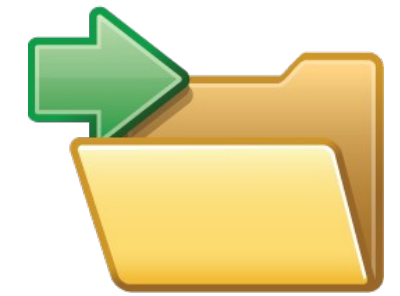

**Make a new program and**  save it to a file "test-led.py"

**import PiSlice #load module #DATAIN=13, CLOCK=11, LOCK=12 PiSlice.init() #initialize**

```
#This displays numbers
PiSlice.number = 12345678
```
## Counter Challenge

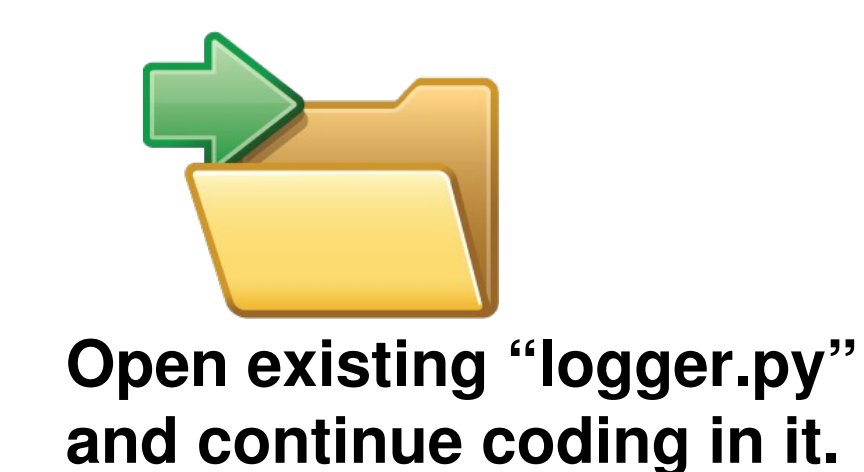

Modify your logger.py program to use the 7-segment LED module, count your button presses, and add each press to the LED display (starting at zero).

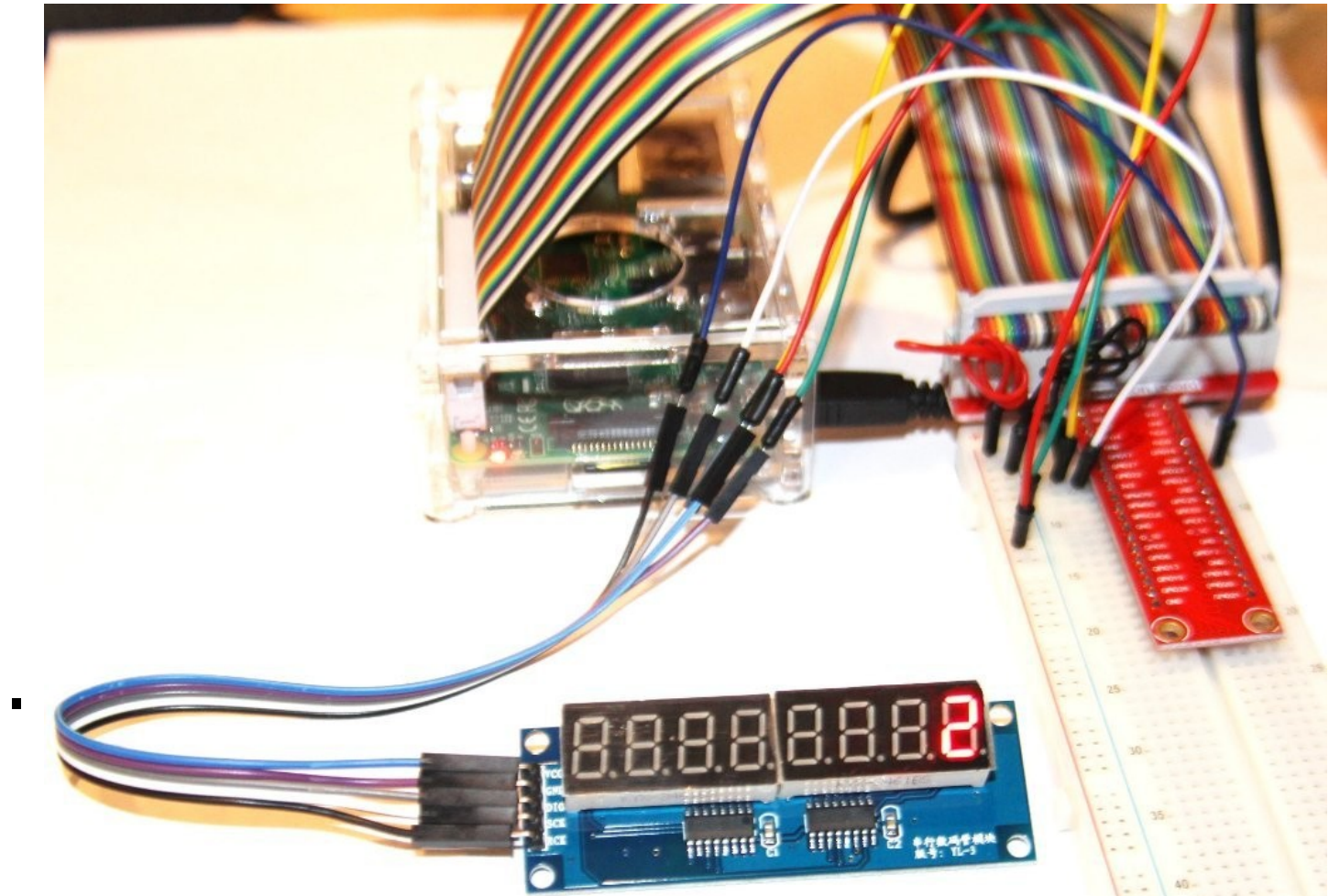

**TA Initials** 

## Counter Solution

**Open existing "logger.py" and continue coding in it.**

#import GPIO module and PiSlice module

```
import RPi.GPIO as GPIO
import PiSlice
#start up 7 segment display
PiSlice.init()
num = 0while True:
    button = GPIO.input(14) while button == 0:
        button = GPIO.input(14) while button == 1:
        button = GPIO.input(14)num = num + 1 PiSlice.number = num
```
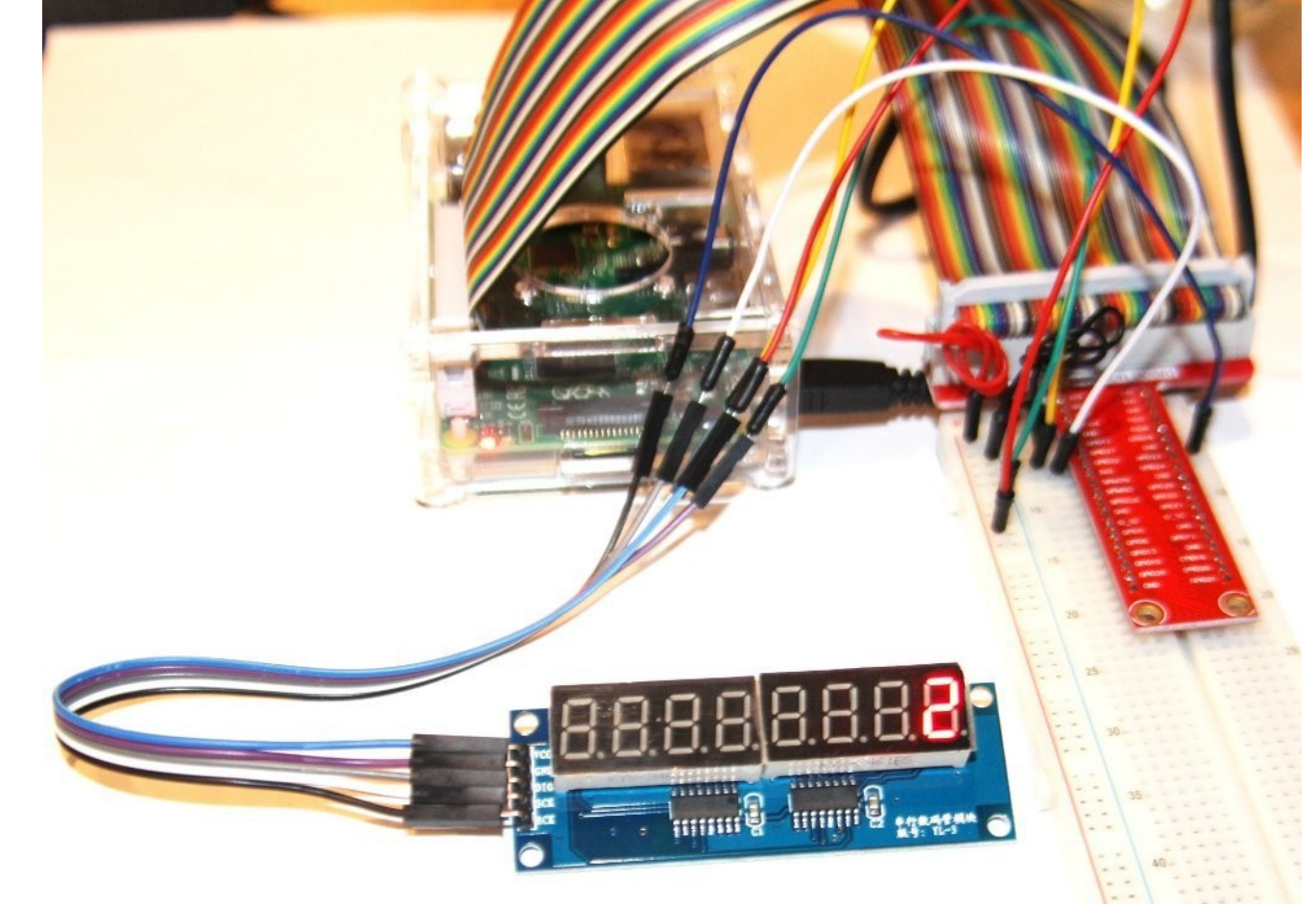

## Sensing temperature

The 1-wire DS18B20 temperature sensor is a fully embedded, 12bit, serial (i2c) interfaced temperature probe that is perfect for simple, fast temperature data logging in many modern projects.

All you do it provide it power, ground, and "one wire" for serial communications

We're talking to it using our PiSlice.py python module. (next)

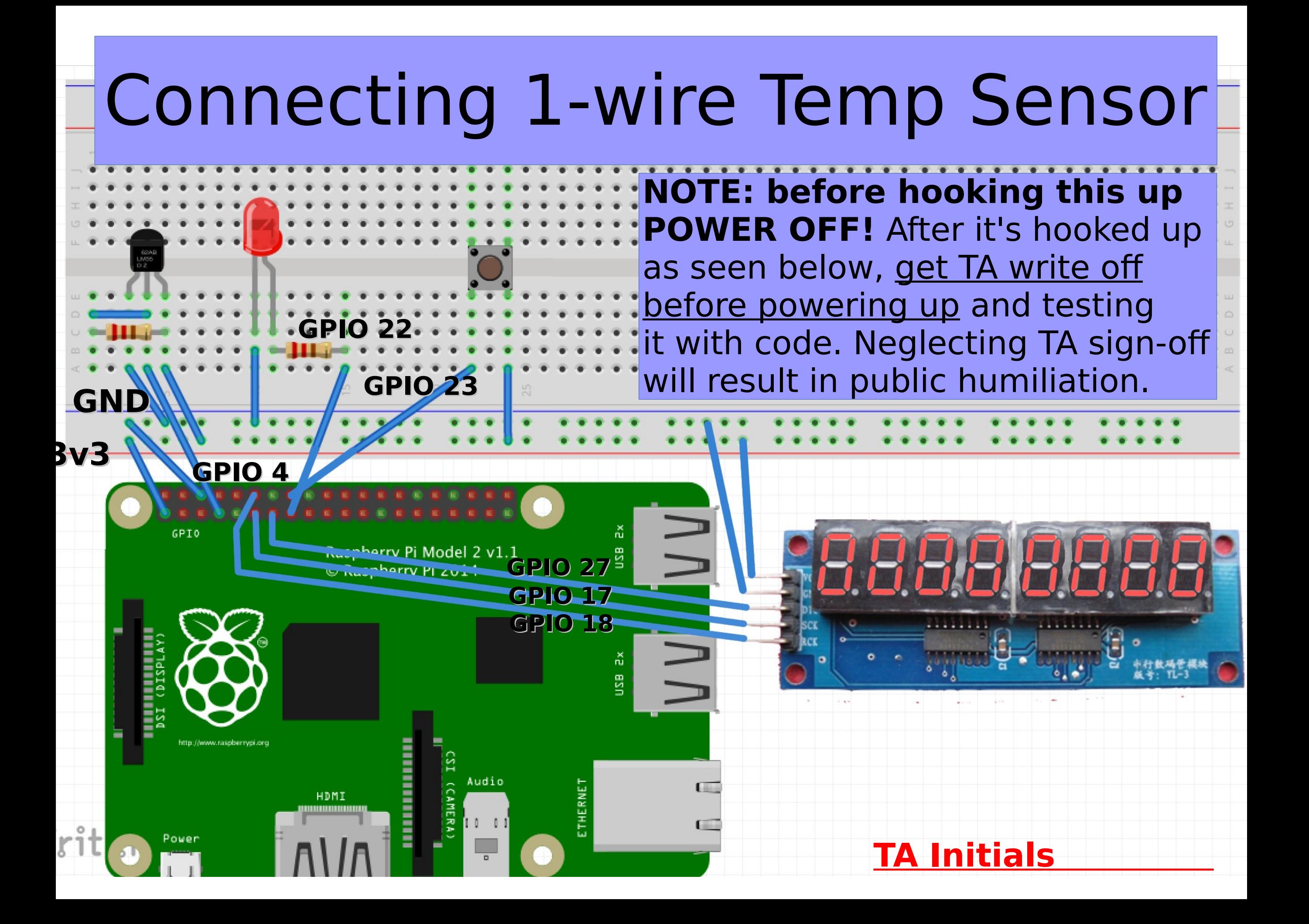

## Coding for the 1-wire Temp Sensor

**import PiSlice** Now to use the 1-wire temp sensor, we're just importing the PiSlice.py module, initializing it, and calling PiSlice.read temp() like this (below). The code below will do this and then output the fahrenheit value to the PiSlice.number output (LEDs).

```
PiSlice.init()
PiSlice.init_temp()
while True:
  c, f = PiSlice.read_temp()
  PiSlice.number = f
```
**Create a new program called "temp.py".**

> **Get it working?**

```
TA Initials
```
## Combine Temp Sensor and 7-segment LED

Now you have the temp sensor working and the previous LED code from logger.py. Now combine them to:

- Measure the temperature once per second
- Display the temperature on 7-segment LED display

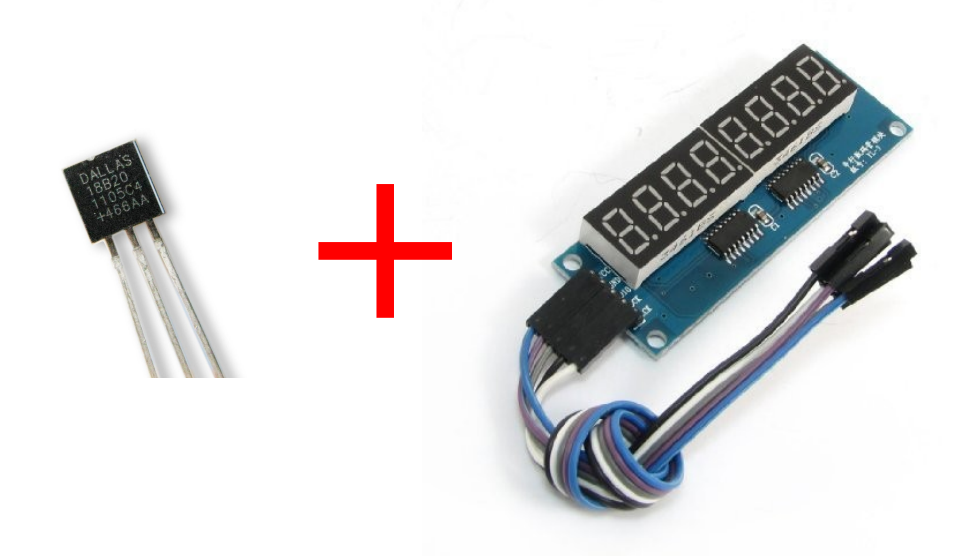

#### **TA Initials**

**Combine "temp.py" and the needed code from "logger.py" into a new program "piTempLogger.py".**

## Pi in the sky the sky the sky

#### Getting your Raspberry Pi project online

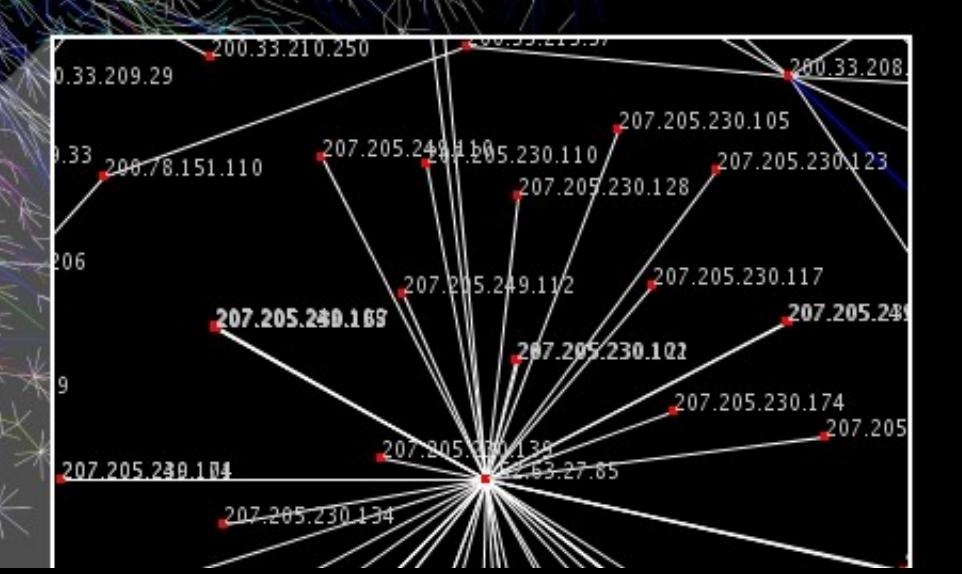

## Email Your Temp Data

- Python can send and receive emails using the SMTP protocol.
- You can send yourself data logged from the pi over email
- Your email address is LetsCodePi[@gmail.com](http://gmail.com/)
- Ask instructor for password

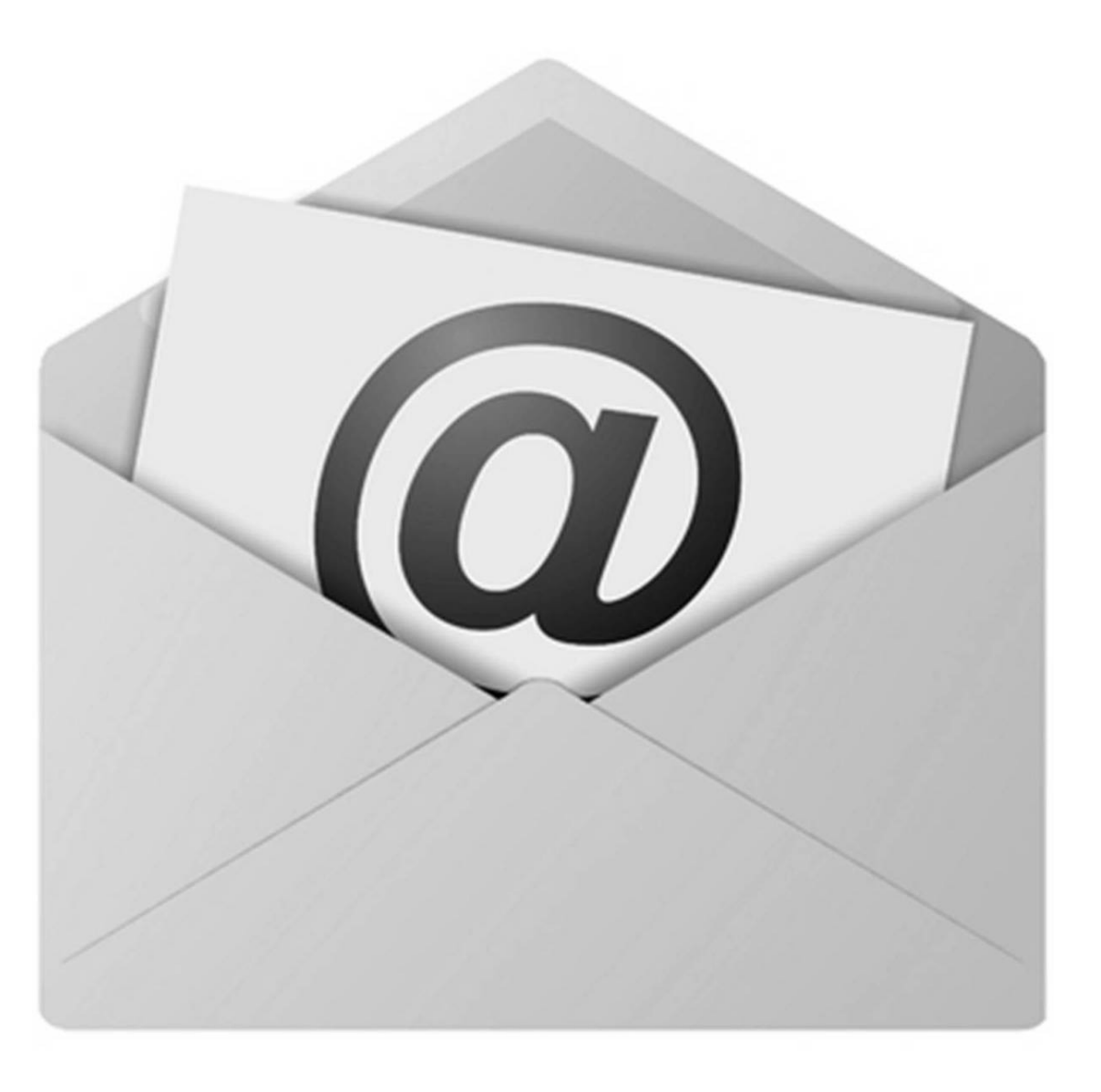

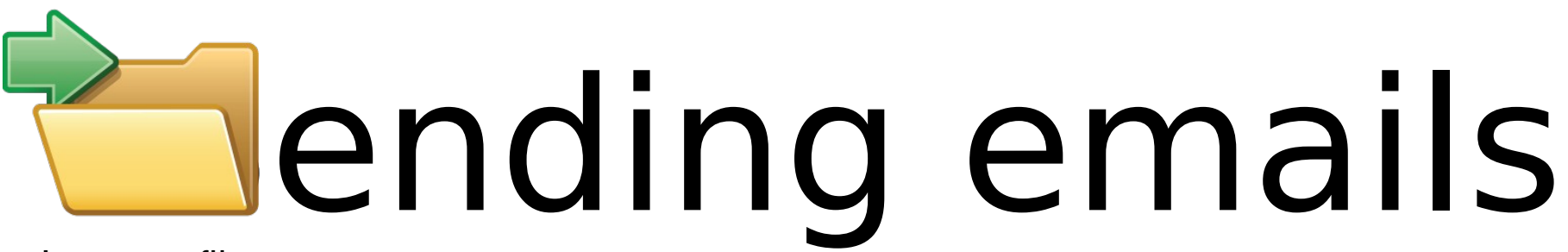

In a new file called 'mail.py'

```
import smtplib
fromaddr = 'LetsCodePi@gmail.com'
toaddrs = 'to@addr.com'
msg = 'testing'
```

```
# Credentials (if needed)
@gmail.com'
password = 'LetsCode'
```

```
# The actual mail send
server = smtplib.SMTP('smtp.gmail.com:587')
server.ehlo()
server.starttls()
server.ehlo()
server.login(username, password)
server.sendmail(fromaddr, toaddrs, msg)
server.quit()
```
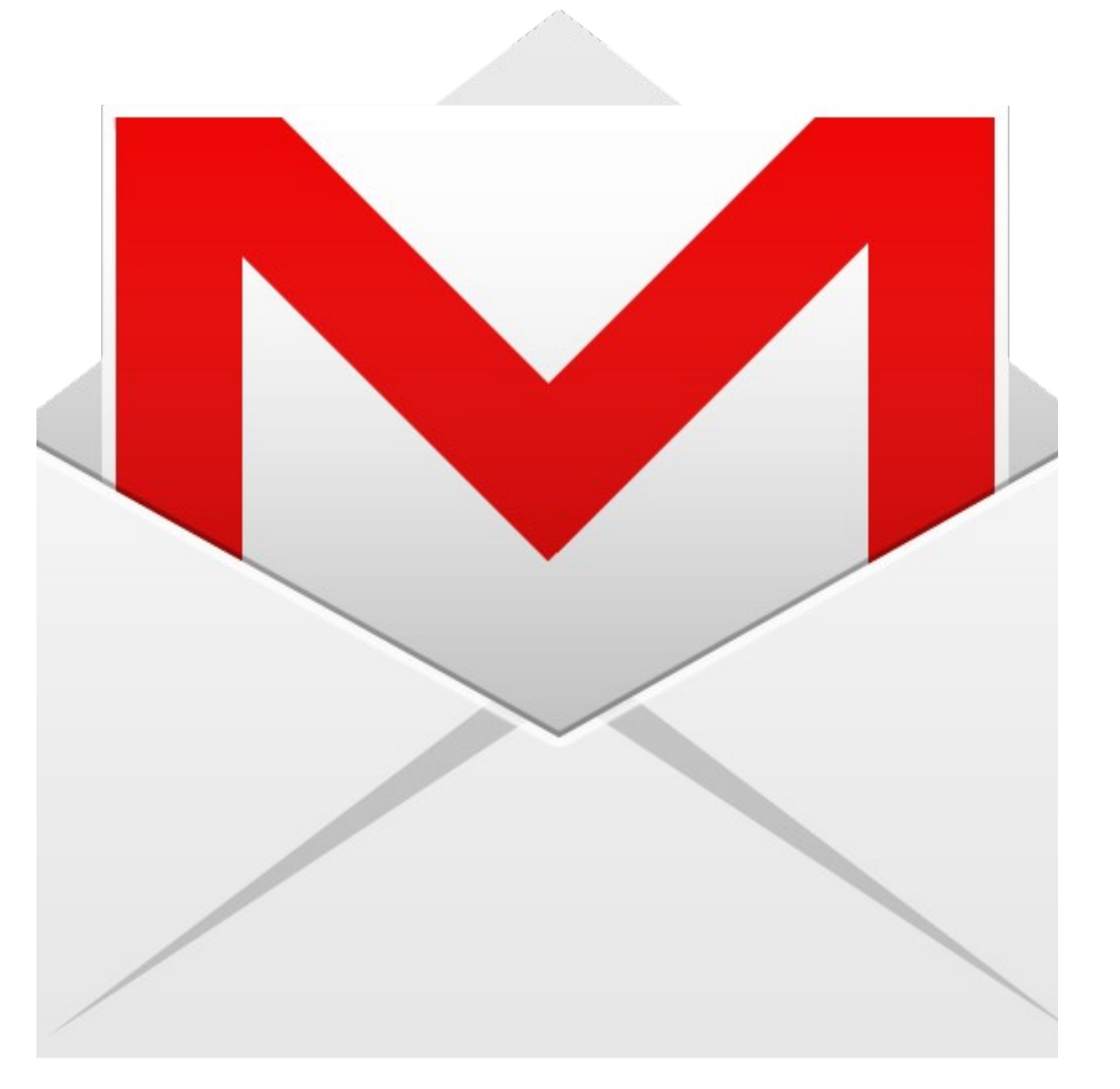

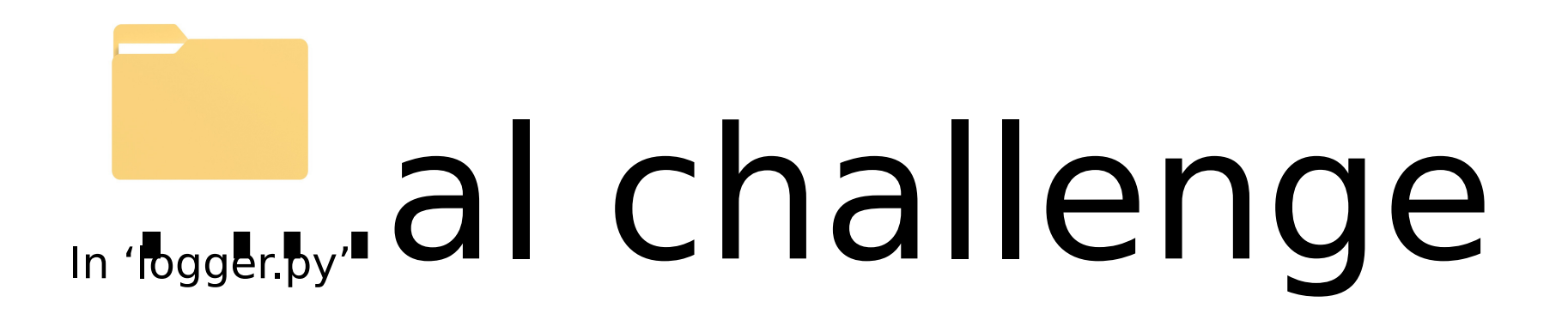

Make a program based off of the button counter that can show the number of emails you have and the current room's temperature. Cycle through these modes by pressing the button and display your output on the 7 segment displays.